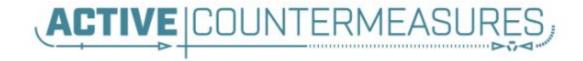

# Network Threat Hunter Training

Level 1

#### Thanks to our sponsors!

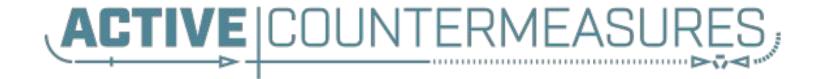

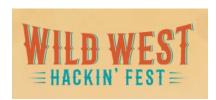

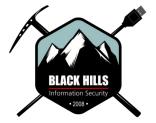

# Other courses I'm teaching

Advanced Network Threat Hunting

 12/13 - 12/16 (4 hours per day)
 \$495

https://www.antisyphontraining.com/advanced-network-threat-hunting-w-chris-brenton/

- Getting Started with Packet Decoding
  - o **10/19 10/22**
  - 0 12/07 12/10
  - Pay what you want, \$25+

https://www.antisyphontraining.com/event/getting-started-with-packet-decoding-w-chris-brenton/

# Before we get started

- You'll need the class VM to do the labs
- Or run the install script
- Or deploy on DigitalOcean
- Login info:
  - Name: thunt
  - Pass: aybab2u
- ▷ This should have been done before class :-)
- Slides are available on Discord

# Logistics

- ▷ 10 minute break at top of each hour
- ▷ 20 minute break at 3 hour point
- Use the Discord channel for discussion
  - #acm-webcast-chat channel
- > The team is monitoring for your questions

#### In this webcast

- I'm going to question some industry accepted standard practices
  - Because what we are doing is broken
  - And it's not getting any better
  - Will diverge from the norm
- Please keep an open mind
- Prime cognitive bias fodder

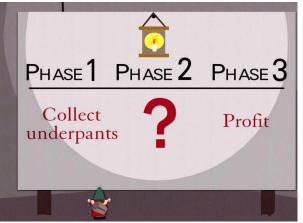

#### Modern attackers

- The vision of a lone hacker in the basement is dangerously outdated
- It's about profit, not mass infection
  - Attacks are now well funded
- Attacks are now targeted which means:
  - $\circ$   $\,$  They do their homework on your environment  $\,$
  - Malware is customized for your campaign
  - Attack infrastructure is customized as well
- Attackers innovate for each new target

# How we (try to) catch the bad guys

- Centralized log collection
- Write "signatures" to identify patterns that may indicate an attack
  - Patterns in the log messages
  - Matches against intel feeds
- Alert on signature matches
- ▷ Follow up on alerts

# Limitations of system logging

- Syslog was not designed for security
  - Facility 13 is "security/log audit"
  - But rarely used in a general security context
  - More appropriate as a severity level
  - But there is no "security" severity level
- No standard for message context
  - Different platforms log events differently
  - Different applications log events differently
- Decoder ring not included

# Limitations of deployment

- Every device and system?
- Are you sure?
- Are you REALLY sure?
  - I have yet to see an environment that can accurately make this claim
  - $\circ~$  Even when you log, adversaries can disable this

#### "Fail open" system

- Can access Internet without logging and no alert
- Can you detect disabled logging?

# What are signatures?

- Basically RegEx for logs
- Match known bad patterns
- Because adversaries have stopped innovating and we now know all of the possible bad patterns they can use
- ▷ Oh wait...
- Sigs are also the 1990's anti-virus model

#### Lack of innovation

- Log RegEx matching is old
  - Older than IDS
  - Older than firewalls
- First SANS logging course early 2000's
- Not much has changed

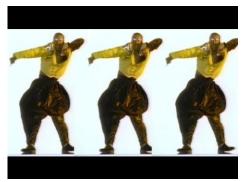

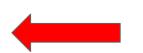

OK to still wear parachute pants?

#### Is there data showing it's broken?

- Persistent versus ransomware actors
   Oetect time shouldn't count on actor disclosure
- Dwell time for persistent is on the rise

https://www.crowdstrike.com/blog/2019-services-report-key-findings-part-1/

#### Dwell time ranges from 40 - 900 days

https://www.techrepublic.com/article/cybersecurity-malware-lingers-in-smbs-f or-an-average-of-800-days-before-discovery/

#### We are getting worse at self detection

https://investors.fireeye.com/news-releases/news-release-details/fireeye-mandi ant-m-trends-2020-report-reveals-cyber-criminals

# So is log review threat hunting?

#### Just to review

- Protocol can't describe security events
- It's a fail open system
- We try to pattern match on old attack patterns
- False positive rates are extremely high
- It's old technology
- > The data says otherwise
- > This process is clearly broken
- We need to assess new ideas and improve

# I'm good, I use threat intel feeds

- Match on IP because someone said it's bad
- Also based on 1990's AV technology
- Is the data really actionable?
  - Adversaries frequently change IPs and DNS
  - Tend to use shared IP space
  - The accuracy is dependent on the reporter
- A threat intel match does not mean you've prevented an attack

#### Bing bot - false positive

This IP address has been reported a total of 142 times from 115 distinct sources. 23.101.169.3 was first reported on June 13th 2018, and the most recent report was 2 days ago.

Recent Reports: We have received reports of abusive activity from this IP address within the last week. It is potentially still actively engaged in abusive activities.

| Reporter     | 11 | Date        | ţĵ | Comment                                                                                                    | Categories                   |
|--------------|----|-------------|----|----------------------------------------------------------------------------------------------------|------------------------------|
| Anonymous    |    | 11 Jan 2019 |    |                                                                                                    | Web Spam                     |
| Anonymous    |    | 03 Jan 2019 |    |                                                                                                    | Web Spam Hacking Brute-Force |
| Anonymous    |    | 28 Dec 2018 |    | Bing bot out of control. Still attempting to hit my site, eve n when banned.                                                 | Web Spam Bad Web Bot         |
| Anonymous    |    | 26 Dec 2018 |    | 2200 blocked hits on my blog. Wordfence has blocked it.<br>Wasn't sure what category to select (Br<br><u>show more</u>       | Brute-Force                  |
| in Anonymous |    | 25 Dec 2018 |    | This ip showing as Microsoft Azure, location Chicago ha<br>s been on all three of my blogs at Blogger an<br><u>show more</u> | Blog Sparn                   |
| Anonymous    |    | 23 Dec 2018 |    | just blockd it                                                                                                    | Brute-Force Bad Web Bot      |
| Anonymous    |    | 21 Dec 2018 |    | 1465 website hits in one day - not sure why                                                                                  | Brute-Force                  |
| ✓ Deny_IP    |    | 18 Dec 2018 |    | US bad_bot                                                                                                    | Web App Attack               |
| Anonymous    |    | 16 Dec 2018 |    | Runs all Javascript on page, showing up in Google Anal<br>ytics and ad reporting as an individual unique<br>show more        | Web Spam Bad Web Bot         |

#### Sample threat feed

```
## Master Feed of known, active and non-sinkholed C&Cs IP
## addresses
##
## Feed generated at: 2019-07-11 15:12
##
## Feed Provided By: John Bambenek of Bambenek Consulting
## icb@bambenekconsulting.com // http://bambenekconsulting.com
## Use of this feed is governed by the license here:
## http://osint.bambenekconsulting.com/license.txt
##
## For more information on this feed go to:
## http://osint.bambenekconsulting.com/manual/c2-ipmasterlist.txt
##
## All times are in UTC
5.79.79.211.IP used by banjori C&C,2019-07-11 15:03, http://osint.bambenekconsulting.com/manual/banjori.txt
23.105.99.15, IP used by banjori C&C, 2019-07-11 15:03, http://osint.bambenekconsulting.com/manual/banjori.txt
23.107.124.53, IP used by banjori & C,2019-07-11 15:03, http://osint.bambenekconsulting.com/manual/banjori.txt
23.110.13.197, IP used by banjori C&C, 2019-07-11 15:03, http://osint.bambenekconsulting.com/manual/banjori.txt
23.236.62.147, IP used by banjori/ C&C,2019-07-11 15:03, http://osint.bambenekconsulting.com/manual/banjori.txt
23.89.102.179, IP used by banjori C&C, 2019-07-11 15:03, http://osint.bambenekconsulting.com/manual/banjori.txt
23.89.20.107, IP used by banjori C&C, 2019-07-11 15:03, http://psint.bambenekconsulting.com/manual/banjori.txt
27.124.28.149, IP used by banjori C&C, 2019-07-11 15:03, http://osint.bambenekconsulting.com/manual/banjori.txt
31.11.33.228, IP used by banjori d&C,2019-07-11 15:03, http://osint.bambenekconsulting.com/manual/banjori.txt
35.169.58.188, IP used by banjori &C,2019-07-11 15:03, http://osint.bambenekconsulting.com/manual/banjori.txt
35.186.238.101, IP used by banjori &C,2019-07-11 15:03, http://osint.bambenekconsulting.com/manual/banjori.txt
43.230.142.125.IP used by banjori Cac, 2019-07-11 15:03, http://osint.bambenekconsulting.com/manual/banjori.txt
43.241.196.105, IP used by banjori C&C 2019-07-11 15:03 http://osint.bambenekconsulting.com/manual/banjori.txt
```

#### Can I threat hunt with my NIDS?

| SmarTTY-16771123148                                                                                          |
|----------------------------------------------------------------------------------------------------|
| File Edit View SCP Settings Help                                                                             |
| cbrenton@cbrenton-lab-testing:/var/log/suricata\$ head -2 fast.log                                           |
| 01/30/2018-18:17:06.337205 [**] [1:2027390:2] ET USER AGENTS Microsoft Device Metadata Retrieval client Us   |
| er-Agent [**] [Classification: Unknown Traffic] [Priority: 3] {TCP} 10.55.182.100:14314 -> 104.79.151.15:80  |
| 01/30/2018-18:17:07.017556 [**] [1:2027390:2] ET USER AGENTS Microsoft Device Metadata Retrieval Client Us   |
| er-Agent [**] [Classification: Unknown Traffic] [Priority: 3] {TCP} 10.55.182.100:14317 -> 104.79.151.15:80  |
| cbrenton@cbrenton-lab-testing:/var/log/suricata\$ grep -v 'Microsoft Device Metadata Retrieval' fast.log   h |
| ead -2                                                                                                    |
| 01/30/2018-18:17:06.662884 [**] [1:2025275:1] ET INFO Windows OS Submitting USB Metadata to Microsoft [**]   |
| [Classification: Misc activity] [Priority: 3] {TCP} 10.55.182.100:14315 -> 40.80.145.38:80                   |
| 01/30/2018-18:17:06.903781 [**] [1:2025275:1] ET INFO Windows OS Submitting USB Metadata to Microsoft [**]   |
| [Classification: Misc activity] [Priority: 3] {TCP} 10.55.182.100:14315 -> 40.80.145.38:80                   |
| cbrenton@cbrenton-lab-testing:/var/log/suricata\$ grep -v 'Microsoft Device Metadata Retrieval' fast.log   g |
| rep -v 'INFO Windows OS Submitting'   head -2                                                                |
| 01/30/2018-21:12:15.378653 [**] [1:2027758:2] ET DNS Query for .cc TLD [**] [Classification: Potentially B   |
| ad Traffic] [Priority: 2] {UDP} 10.55.200.10:53219 -> 172.16.200.11:53                                       |
| 01/30/2018-23:17:10.330756 [**] [1:2027758:2] ET DNS Query for .cc TLD [**] [Classification: Potentially B   |
| ad Traffic] [Priority: 2] {UDP} 10.55.200.10:54451 -> 172.16.200.11:53                                       |
| cbrenton@cbrenton-lab-testing:/var/log/suricata\$ grep -v 'Microsoft Device Metadata Retrieval' fast.log   g |
| rep -v 'INFO Windows OS Submitting'   grep -v 'DNS Query for .cc'   head -2                                  |
| cbrenton@cbrenton-lab-testing:/var/log/suricata\$                                                            |
| chrentrefichenter labeleting harlogherica                                                                    |
| SCP. No transfers                                                                                            |

#### But empire and dnscat2 were missed

#### What Threat Hunting should be

- A proactive validation of all systems
   connected to the organization's network
- Needs to include all systems
  - Desktops, laptops, cellphones, tablets
  - Servers, network gear, printers
  - IoT, IIoT, any type of Internet "Thing"
- Execute without making assumptions
- Deliverable is a compromise assessment

#### The Purpose of Threat Hunting

#### Protection

Firewalls Intrusion Detection VPNs Proxies Anti-Virus 2-Factor Authentication Pentesting Auditing Dwell time is 6+ months for persistent connections

Threat Hunting should reduce the gap between protection failure and response as much as possible!

#### Response

Incident Handling Log Review Forensics Public Relations Cyber Insurance

# The process of threat hunting

- Review the integrity of every device
  Desktops converse notwork seer lot list of
  - Desktops, servers, network gear, IoT, IIoT, etc.
- Generate one of 3 dispositions
  - I'm pretty certain the system is safe
  - I'm pretty certain the system is compromised
  - I'm unsure of state so will collect additional info to derive one of the above two results
- Leverage context for host log review

#### Proposal - Start with the network

- > The network is the great equalizer
  - You see everything, regardless of platform
  - High level assessment of the terrain
- You can hide processes but not packets
- Malware is usually controlled
  - Which makes targeting C2 extremely effective
  - Identify compromise when C2 "calls home"
  - Must be frequent enough to be useful
- Wide view so you can target from there

#### Start on the network

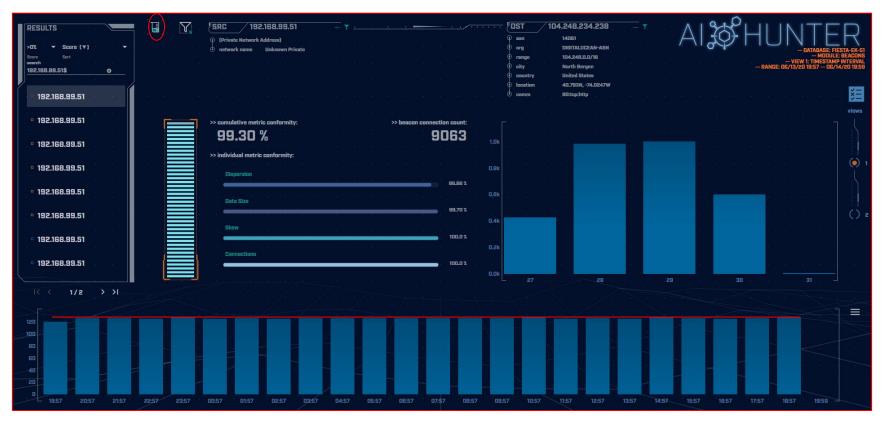

# THEN pivot to the system logs

| source.ip:192.168.99.51 and destination.ip:104.248.234.238 |                                                                                    | KQL                                   | 3, 2020 @ 19:57:09.0 → Jun 14,     | 2020 @ 19:59:47.0 | ් Refres         |  |
|------------------------------------------------------------|------------------------------------------------------------------------------------|---------------------------------------|------------------------------------|-------------------|------------------|--|
| ) — + Add filter                                           |                                                                                    |                                       |                                    |                   |                  |  |
|                                                            | Source IP<br>192.168.99.51                                                         | Source Hostname DESKTOP-10ACM01       | Destination IP 104.248.234.238     |                   |                  |  |
| p 10 Destination Ports<br>• 80                             | Events                                                                             | 08:00 08:00<br>per 10 minutes         | 12:00 15:00                        | 18:00             | • Count 2        |  |
|                                                            | Program List Executable  C:\Windows\System32\WindowsPowerShell\v1.0\powershell.exe | PID ⊕ User ⊕<br>6,416 Jean-Luc Picard | Destination Port  Protocol 80 http | tcp               | Count ©<br>3,027 |  |

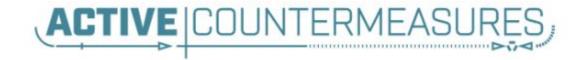

# **C2** Detection Techniques

#### Where to Start

- Traffic to and from the Internet
   Monitor internal interface of firewall
- Packet captures or Bro/Zeek data
- Analyze in large time blocks
  - More data = better fidelity
  - Minimum of 12 hours, 24 is ideal
- Analyze communications in pairs
  - Every outbound session passing the firewall
  - Ignore internal to internal (high false positive)

#### Threat score system

- Our job is to disposition IPs
- ▷ How do you know when to make a choice?
- ▷ A numeric system can help guide you
  - Score of 0 = system is safe
  - Score of 100 = system is compromised
- Score modifiers
  - Major A clue that strongly indicates integrity state
  - Minor A clue that peripherally indicates integrity state

#### Score examples

- Major score modifier
  - Persistency of connection
  - Unexpected protocol on well known port
  - Moving lots of data to a threat intel IP address
- Minor modifier
  - Moving lots of data to a random IP
  - Unique client signature
  - self signed digital certificate
  - EV digital certificate (reduce score)

# Threat hunting process order

- Persistent connection?
  - No = No further action required
  - $\circ$  Yes = Go to next step
- Abnormal protocol behaviour?
- Reputation check of external IP
- Investigation of internal IP
- Disposition
  - Safe = whitelist
  - Compromised = incident handling

# Does targeting C2 have blind spots?

- Attackers motivated by gain
  - Information
  - Control of resources
- Sometimes "gain" does not require C2
  - Just looking to destroy the target
  - Equivalent to dropping a cyber bomb
  - We are talking nation state at this level
- NotPetya
  - Worm with no C2 designed to seek and destroy

# Techniques Vs Methodology

- ▷ We are going to deep dive on finding C2
- It's important to understand what needs to happen "under the hood"
- Some of these techniques don't scale
  - Manually breaking out connection pairs
  - But that's OK
- Will focus on tools in a later module
- ▷ For now, focus on just the techniques

# Bad guys Vs. Red Teams

- Bad guys = C2 is part of a business model
- Red team = C2 is why they get paid
- Much harder to detect red team C2 than the real bad guys
  - In the wild, most evil C2 beacons <= 1/minute
  - Red team on long term contract <= 1/week
- ▷ Focus will be on the bad guys

#### Long connections

- ▷ You are looking for:
- > Total time for each connection
  - Which ones have gone on the longest?
- Cumulative time for all pair connections
  - $\circ$   $\,$  Total amount of time the pair has been in contact  $\,$
- Can be useful to ignore ports or protocols
  - C2 can change channels

#### Long connection examples

#### 24 Hours

SYN

FIN

|                                                                   |     | · · _ · _ · _ · _ · _ · _ · _ |
|-------------------------------------------------------------------|-----|-------------------------------|
| I SVNI I I LINI I SVNI I I LINI I SVNI I I LINI I SVNI I I LINI I | SYN | FIN                           |
| JTIN     FIIN   JTIN     FIIN   JTIN     FIIN   JTIN     FIIN     |     |                               |

# Connection timing from Bro/Zeek

|         | n@zeek-3∙<br>tor \x09 | -3-rc2:/ | opt/bro/ | logs/201 | 9-07-17\$ | zcat con | nn.00\:0 | 0\:00-01 | \:00\:00 | .log.gz  | head -  | 10   |
|---------|-----------------------|----------|----------|----------|-----------|----------|----------|----------|----------|----------|---------|------|
| #set se | parator               |          |          |          |           |          |          |          |          |          |         |      |
| #empty  |                       | (empty)  |          |          |           |          |          |          |          |          |         |      |
| #unset  |                       |          |          |          |           |          |          |          |          |          |         |      |
| #path - | conn                  |          |          |          |           |          |          |          |          |          |         |      |
| #open   | 2019-07               | -17-00-0 | 0-00     |          |           |          |          |          |          |          |         |      |
| #fields |                       | uid      | id.orig  | h        | id.orig   | р        | id.resp  | h        | id.resp  | p        | proto   | ser  |
| vice    | duration              | n        | orig by  | tes      | resp by   |          | conn st  | ate      | local of |          | local r | esp  |
| missed  | bytes                 | history  | orig pk  | ts       | orig ip   | bytes    | resp pk  | ts       | resp ip  | bytes    | tunnel  | pare |
| nts -   |                       |          |          |          |           |          |          |          |          |          |         |      |
| #types  | time                  | string   | addr     | port     | addr      | port     | enum     | string   | interva  | 1        | count   | cou  |
| nt      | string                | bool     | bool     | count    | string    | count    | count    | count    | count    | set[str: | ing]    |      |
| 1563321 | 592.2662              | 16       | CRP5W73  | KxGUYtn2 | XQh       | 185.176  | 27.30    | 48086    | 104.248  | .191.205 | 20391   | tcp  |
| - (     | 0.26505               | 1 )      | 0        | 0        | REJ       | F        | F        | 0        | SrR      | 2        | 80      | 1    |
| 40      | (empty)               |          |          |          |           |          |          |          |          |          |         |      |
| 1563321 | 592.2662              | 18       | CjZ8aQ2  | AoHDrshe | UAj       | 185.176  | .27.30   | 48086    | 104.248  | .191.205 | 20391   | tcp  |
| -       | 0.26505               | 1        | 0        | 0        | REJ       | F        | F        | 0        | SrR      | 2        | 80      | 1    |
| 40      | (empty)               |          |          |          |           |          |          |          |          |          |         |      |
| cbrento | n@zeek-3-             | -3-rc2:/ | opt/bro/ | logs/201 | 9-07-17\$ |          |          |          |          |          |         |      |

#### cat conn.log | column -t | less -S

| <pre>#set_separator</pre> | ,                   |               |           | ſ       |
|---------------------------|---------------------|---------------|-----------|---------|
| #empty_field              | (empty)             |               |           |         |
| #unset field              | -                   |               |           |         |
| #path                     | conn                |               |           |         |
| #open                     | 2019-11-20-14-10-06 |               |           |         |
| #fields                   | ts                  | uid           | id.orig_h | id.orig |
| #types                    | time                | string        | addr —    | port    |
| 1517336042.090842         | CgqsIo2Hq3bGIrXD8k  | 10.55.182.100 | 14291     | 10.233. |
| 1517336042.279652         | CWVu5C2AkLs8nB7657  | 192.168.88.2  | 55638     | 165.227 |
| 1517336052.713711         | CT1q291fksTSxPdUA7  | 10.55.100.111 | 49544     | 165.227 |
| 1517336043.354471         | CO0pDK2yijeceiToMc  | 192.168.88.2  | 28736     | 165.227 |
| 1517336053.289571         | CVSp971KXPXmTyrC9j  | 10.55.100.111 | 49544     | 165.227 |
| 1517336048.965466         | CUSHUX2I19K21KXI81  | 10.55.182.100 | 14266     | 192.30. |
| 1517336044.438943         | ChVkR83XE3MpwdAJb6  | 192.168.88.2  | 42647     | 165.227 |
| 1517336045.517672         | CMlJtg2HCHT1MMgeH4  | 192.168.88.2  | 20440     | 165.227 |
| 1517336051.090978         | CleIfe1G9iN6qOMEEf  | 10.55.182.100 | 14291     | 10.233. |
| 1517336046.587421         | Cxddlb4tdm50L0Fzel  | 192.168.88.2  | 39912     | 165.227 |
| 1517336047.665136         | C4wzjK29XgyJaLkbui  | 192.168.88.2  | 42658     | 165.227 |
| 1517336057.180792         | CysQps3yTdVaPbv0fk  | 10.55.100.111 | 49545     | 165.227 |
| 1517336057.742766         | COZfRhUFpUK9a5YCl   | 10.55.100.111 | 49545     | 165.227 |
| 1517336048.741779         | CZu9YJ1eNPDOYeJSI   | 192.168.88.2  | 16271     | 165.227 |

#### Cumulative talk time with Zeek

| thunt@thunt-labs:~/lab1\$ cat co | <pre>nn.log   zeek-cut id.orig_h id.resp_h duration   sort</pre> |
|----------------------------------|------------------------------------------------------------------|
| grep -v -e '^\$'   grep -v '-'   | datamash -g 1,2 sum 3   sort -k 3 -rn   head                     |
| 192.168.99.51 167.71.97.235      | 86389.659357                                                     |
| 192.168.99.51 52.179.219.14      | 4067.394413                                                      |
| 192.168.99.51 52.184.217.56      | 2936.172839                                                      |
| 192.168.99.51 52.184.216.246     | 2825.858                                                         |
| 192.168.99.52 239.255.255.250    | 2507.626732                                                      |
| fe80::d048:42e0:8448:187c        | ff02::c 2434.977049                                              |
| 192.168.99.51 239.255.255.250    | 2374.546469                                                      |
| fe80::2126:bcd7:16f4:8cdb        | ff02::c 2368.234679                                              |
| 192.168.99.51 13.107.5.88        | 1317.047871                                                      |
| 192.168.99.51 52.167.249.196     | 868.46966                                                        |
| thunt@thunt-labs:~/lab1\$        |                                                                  |

### What about firewalls?

- Surprisingly hard to get this info
- ▷ "Timing" tends to be TTL, not duration
- ⊳ BSD
  - pftop output connection age in seconds
- Junos
  - $\circ$   $\,$  show security flow session extensive node all
  - Duration in seconds

### What is a beacon?

- Repetitive connection establishment between two IP addresses
  - Easiest to detect
- Repetitive connection establishment
   between internal IP and FQDN
  - Beacon broken up over multiple IP's
    - Usually a CDN provider
  - Target IPs also destination for legitimate traffic
  - Far more difficult to detect

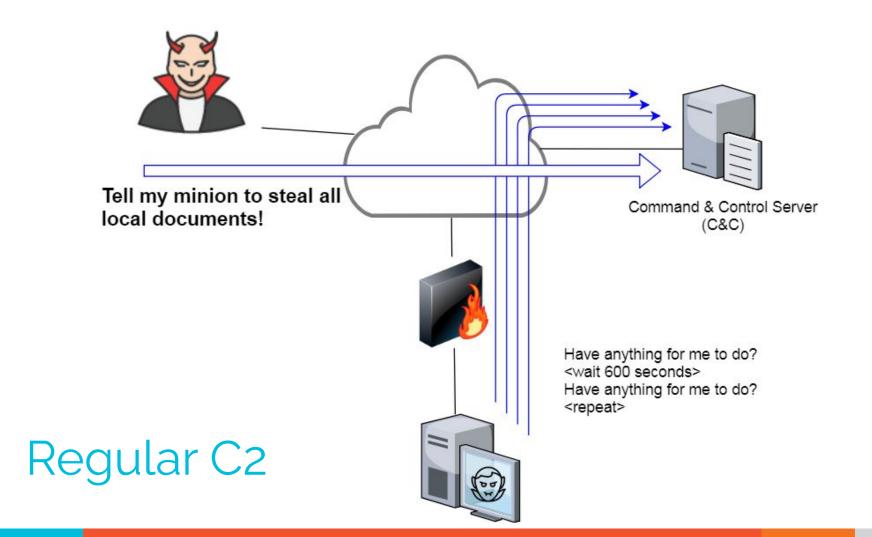

### C2 over DNS

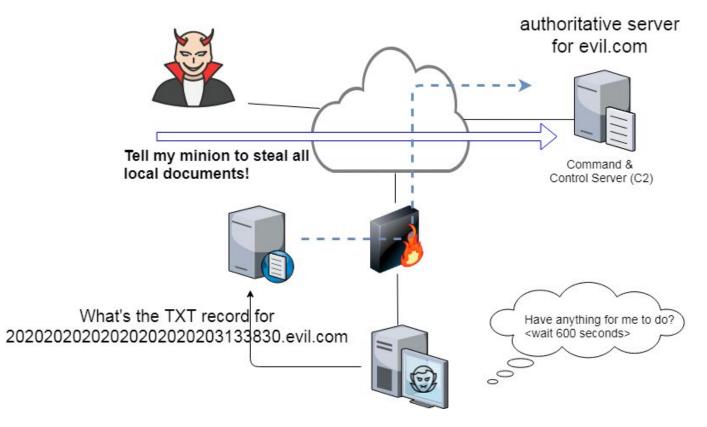

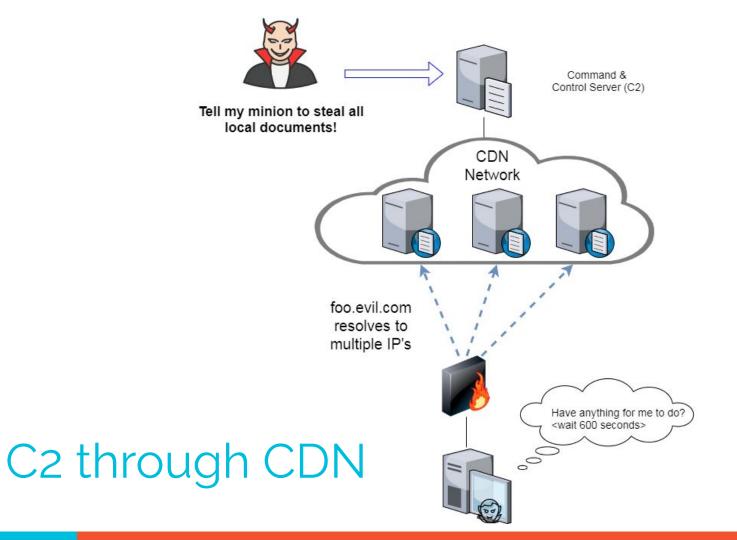

# Beacon detection based on timing

- May follow an exact time interval
  - Technique is less common today
  - Detectable by k-means
  - Potential false positives
- May introduce "jitter"
  - Vary connection sleep delta
  - Avoids k-means detection
  - False positives are extremely rare
- Short enough delta for terminal activities

# Connection quantity VS time

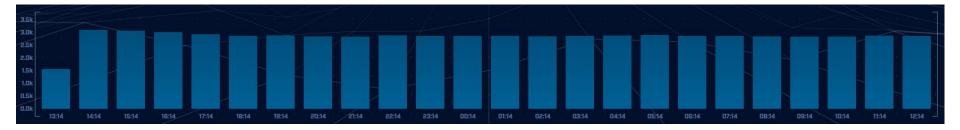

# Each bar represents the number of times the source connected to the destination during that one hour time block

### Connect time deltas with no jitter

| 70k  |     |  |     |     |   |     |     |       |  |     |   |     |  |
|------|-----|--|-----|-----|---|-----|-----|-------|--|-----|---|-----|--|
| 60k  |     |  |     |     |   |     |     |       |  |     |   |     |  |
| 50k  |     |  |     |     |   |     |     |       |  |     |   |     |  |
| 22   | 18  |  |     |     |   |     |     |       |  |     |   |     |  |
| 40k  |     |  |     |     |   |     |     |       |  |     |   |     |  |
| 30k  | 370 |  |     |     |   |     |     |       |  |     |   |     |  |
| 20k  | 133 |  |     |     |   |     |     |       |  |     |   |     |  |
| 10k  | - 8 |  |     |     |   |     |     |       |  |     |   |     |  |
| - 22 | 225 |  |     |     |   |     |     |       |  |     |   |     |  |
| Ok   | 1   |  | 118 | 235 | 3 | 152 | 469 | . 586 |  | 703 | 4 | 820 |  |

How often a specific time delta was observed

### Connection time deltas with jitter

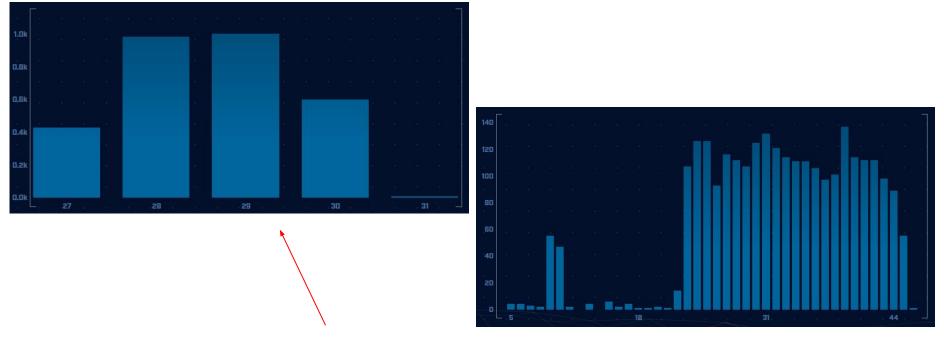

Cobalt Strike will typically produce a bell curve

### Detection based on session size

- Focuses on detection of the heartbeat
- Variations from the heartbeat indicate activation of C2 channel
- Session size can help reveal info regarding commands being issued
- Possible to randomly pad but this is extremely rare

# Session size analysis

|           | Ē.         |     |     |       |            | 11 |            | 50 | DR. |    | 14 | 175 | 54  |                                               |  | 12   | 2.754 | 24 | D. | ٦ |
|-----------|------------|-----|-----|-------|------------|----|------------|----|-----|----|----|-----|-----|-----------------------------------------------|--|------|-------|----|----|---|
| 100k      |            |     |     |       |            |    |            |    |     |    |    |     |     |                                               |  |      |       |    |    |   |
|           | <u>t</u> 3 |     |     |       |            |    |            |    |     |    |    |     |     |                                               |  |      |       |    |    |   |
| BOk       | 8          |     |     |       |            |    |            |    |     |    |    |     |     |                                               |  |      |       |    |    |   |
| - 81      | 53         |     |     |       |            |    |            |    |     |    |    |     |     |                                               |  |      |       |    |    |   |
| ĢOk       | 65         |     |     |       |            |    |            |    |     |    |    |     |     |                                               |  |      |       |    |    |   |
| 8         | S          |     | - E |       |            |    |            |    |     |    |    |     |     |                                               |  |      |       |    |    |   |
| 40k       | -0         |     |     |       |            |    |            |    |     |    |    |     |     |                                               |  |      |       |    |    |   |
| 20k       | :8         |     | 55  |       |            |    |            |    |     |    |    |     |     |                                               |  |      |       |    |    |   |
| 300       | đ          |     | i.  |       |            |    |            |    |     |    |    |     |     |                                               |  |      |       |    |    |   |
| Ok        | - 60       |     |     | - 89  |            |    | .138       | L  |     | 17 | 7  |     | 21  | 16                                            |  | . 25 | 55    |    |    |   |
|           |            |     |     |       |            |    |            |    |     |    |    |     |     |                                               |  |      | /     |    |    |   |
|           |            |     |     |       |            |    |            |    |     |    |    |     |     |                                               |  |      |       |    |    |   |
|           |            | 11- |     | <br>+ | - <b>T</b> |    |            |    |     |    |    |     | L . | <u>, , , , , , , , , , , , , , , , , , , </u> |  |      |       |    |    |   |
| Heartbeat |            |     |     |       |            |    | Activation |    |     |    |    |     |     |                                               |  |      |       |    |    |   |

### Session size analysis with Zeek

ritabeakerlab@ritabeakerlab:~/lab1\$ cat conn\*.log | bro-cut id.orig\_h id.resp\_h orig\_bytes | grep 68.183.1
38.51 | sort | uniq -c | sort -rn | head
2868 10.0.2.15 68.183.138.51 546
1 10.0.2.15 68.183.138.51 ritabeakerlab@ritabeakerlab:~/lab1\$

Heartbeat only Not yet in use!

# Detecting beacons with jitter

- Easier to detect when normalized out over long periods of time
  - Average the time deltas for each hour
  - Plot over 24 hours
- Should make a beacon even more suspect
  - False positives don't obscure their beacon timing
  - High probability of being evil

#### Is there a business need?

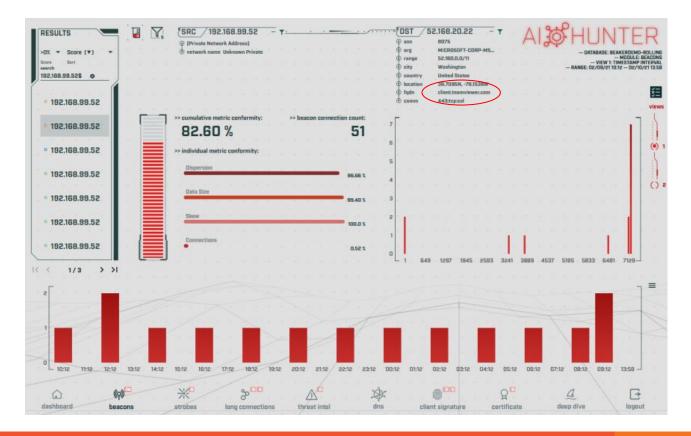

# Potential false positives

- ▷ False positives will not show signs of jitter
- Some common false positives:
  - NTP
  - Windows message bus, widgets, etc.
  - Some remote desktop tools
- More of a miscatorization:
  - Long connections with pauses longer than the timeout of your monitoring tool
  - Zeek timeout defaults to 5 minutes
  - Some MS traffic pauses for 35 minutes

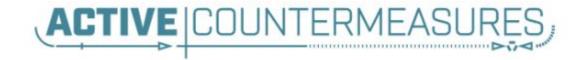

# C2 Detection Techniques Part 2

# Minor modifiers for review

- Protocol compliance
- External IP address
- Internal IP address

### Unexpected app or port usage

- There should be a business need for all outbound protocols
- Research non-standard or unknown ports
  - TCP/5222 (Chrome remote desktop)
  - TCP/5800 & 590X (VNC)
  - TCP/502 (Modbus)

### Unknown app on standard port

- C2 wants to tunnel out of environment
  - Pick a port likely to be permitted outbound
  - Does not always worry about protocol compliance
- Check standard ports for unexpected apps
   Indication of tunneling
- Different than app on non-standard port
  - This is sometimes done as "a feature"
  - Example: SSH listening on TCP/2222

### Bro/Zeek decodes many apps

- Detect over 50 applications
   HTTP, DNS, SIP, MYSQL, RDP, NTLM, etc. etc.
- ▷ Fairly easy to add new ones
  - Example: HL7 if you are in healthcare
- Checks all analyzers for each port
- Does not assume WKP = application

#### Bro/Zeek example

\$ cat conn.log | bro-cut id.orig\_h id.resp\_h id.resp\_p proto
service orig\_ip\_bytes resp\_ip\_bytes

| 183.131.82.99   | 104.248.191.205 | 22   | tcp | ssh | 1923 | 0   |
|-----------------|-----------------|------|-----|-----|------|-----|
| 112.85.42.229   | 104.248.191.205 | 22   | tcp | -   | 344  | 0   |
| 104.248.191.205 | 67.207.67.3     | 53   | udp | dns | 42   | 126 |
| 81.22.45.150    | 104.248.191.205 | 7180 | tcp | -   | 80   | 40  |
| 110.49.40.4     | 104.248.191.205 | 445  | tcp | -   | 52   | 40  |
| 81.22.45.150    | 104.248.191.205 | 7404 | tcp | -   | 80   | 40  |

### Unexpected protocol use

- Attackers may bend but not break rules
- ▷ This can result in:
  - Full protocol compliance
  - Abnormal behaviour
- Need to understand "normal"
  - For the protocol
  - For your environment

# Example: Too many FQDNs

- How many FQDNs do domains expose?
  - $\circ$  Most is < 10
  - Recognizable Internet based vendors 200 600
    - Microsoft
    - Akamai
    - Google
    - Amazon
- ▷ Greater than 1,000 is suspicious
- Could be an indication of C2 traffic

### Detecting C2 over DNS

- Capture all DNS traffic
  - Capture tool of your choice
  - Longer the capture time, the better
- Filter so it's DNS traffic only
- Extract to text so we can sort and count
- Review total FQDNs per domain

### Counting FQDNs per domain

cbrenton@cbrenton-lab-testing:~/lab-thunt\$ tshark -r thunt-lab.pcapng -T fields -e dn s.qry.name | sort | uniq | rev | cut -d '.' -f 1-2 | rev | sort | uniq -c | sort -rn | head -10

- 62468 r-1x.com
  - 154 akamaiedge.net
  - 125 akadns.net
  - 121 edgekey.net
  - 104 amazonaws.com
    - 67 microsoft.com
    - 51 dynect.net
    - 45 parsely.com
    - 44 akam.net
  - 43 cloudfront.net

cbrenton@cbrenton-lab-testing:~/lab-thunt\$

# Breaking it down

cbrenton@cbrenton-lab-testing:~/lab-thunt\$ tshark -r thunt-lab.pcapng -T fields -e dn s.qry.name | sort | uniq | head -4

0000011239458783cf.dnsc.r-1x.com 00000176d2f1ce66e2.dnsc.r-1x.com 0001011239458783cf.dnsc.r-1x.com cbrenton@cbrenton-lab-testing:~/lab-thunt\$ tshark -r thunt-lab.pcapng -T fields -e dn s.qry.name | sort | uniq | rev | head -4

moc.x1-r.csnd.fc3878549321100000
moc.x1-r.csnd.2e66ec1f2d67100000
moc.x1-r.csnd.fc3878549321101000
cbrenton@cbrenton-lab-testing:~/lab-thunt\$ tshark -r thunt-lab.pcapng -T fields -e dn
s.qry.name | sort | uniq | rev | cut -d '.' -f 1-2 | rev | head -4

r-1x.com

r-1x.com r-1x.com Cut out subdomains and reverse characters on the line. We can now count the number of unique FQDNs queried per domain

### Bonus checks on DNS

- Check domains with a lot of FQDNs
- Get a list of the IPs returned
- Compare against traffic patterns
  - Are internal hosts visiting this domain?
  - Is it just your name servers?
- Unique trait of C2 over DNS
  - Lots or FQDN queries
  - But no one ever connects to these systems

# Normal DNS query patten

| Subdomain<br>Threshold                   |            | 19 10 19 190<br>19 10 19 190 | <br>              | n n n n n i | त प्रथम तथा प्रथम तथा जिल्ला का स्थान का स्थान का स्थान का स्थान का स्थान का स्थान का स्थान का स्थान का स्थान क |            | 20 8 8 8 9<br>(4) 8 8 9 9 | 22 21 2<br>22 0 1 | ALSOH                          | UNTE                                 | R                                 |
|------------------------------------------|------------|------------------------------|-------------------|-------------|----------------------------------------------------------------------------------------------------|------------|---------------------------|-------------------|--------------------------------|--------------------------------------|-----------------------------------|
| (a): e)                                  |            |                              |                   |             |                                                                                                    |            |                           |                   |                                | DATABASE: DNSCAT<br>MOI<br>VIEW: DNS | 2-BEACON<br>DULE: DNS<br>ANALYSIS |
|                                          | Subdomains | Lookups                      | Domain            |             |                                                                                                    |            |                           |                   |                                |                                      | <b></b>                           |
| 242 41                                   | 62468      | 109227                       | r-1x.com          |             |                                                                                                    |            |                           |                   | DNS Queries [3]                | na ser a s <b>v</b> i                |                                   |
| ian ar j<br>tex n                        | 62466      | 108911                       | dnsc.r-1x.com     |             |                                                                                                    |            |                           |                   | Direct Connections [13]        | <b>^</b>                             |                                   |
| 590) <u>38</u> . (9)                     |            |                              |                   |             |                                                                                                    |            |                           |                   | Host<br>10.55.100.111          | Count<br>869                         |                                   |
|                                          | 154        | 27381                        | akamaiedge.net    |             |                                                                                                    |            |                           |                   | 10.55.100.108                  | 532                                  |                                   |
|                                          | 125        | 13907                        | akadns.net        |             |                                                                                                    |            |                           |                   | 10.55.100.109                  | 489<br>477                           |                                   |
| - 35 - 5 - 5 - 5 - 5 - 5 - 5 - 5 - 5 - 5 |            |                              |                   |             |                                                                                                    |            |                           |                   | 10.55.100.103                  | 462                                  |                                   |
| (6) - 3)<br>-                            | 121        | 7110                         | edgekey.net       |             |                                                                                                    |            |                           |                   | 10.55.100.104                  | 446                                  |                                   |
| 26 8 8                                   |            | 13297                        | amazonaws.com     |             |                                                                                                    |            |                           |                   | 10.55.100.110<br>10.55.100.107 | 443<br>443                           |                                   |
|                                          | 90         | 13259                        | elb.amazonaws.com |             |                                                                                                    |            |                           |                   | 10.55.100.108                  | 442                                  |                                   |
|                                          |            |                              |                   |             |                                                                                                    | K K 1/9680 | i → →i \                  |                   |                                |                                      |                                   |

# Things that make you go "hummm"

| Subdomain<br>Threshold              | 1971年1月日<br>1971年日日<br>1971年日日 |         |                   | *********       | AI & HUNTER                                                    |
|-------------------------------------|--------------------------------|---------|-------------------|-----------------|----------------------------------------------------------------|
| 141 <i>- 1</i> 5 (F                 |                                |         |                   |                 | UNTABLASE: UNSLATE OBJECT<br>MODULE: DNS<br>VIEW: DNS ANALYSIS |
|                                     | Subdomains                     | Lookups | Domain            |                 |                                                                |
| 1990 - 19 V.                        | 62468                          | 109227  | r-1x.com          |                 | DNS Queries [1]                                                |
| an ara <mark>i</mark> a<br>Tar ar a | 62466                          | 108911  | dnsc.r-1x.com     |                 | Direct Connections [1]                                         |
|                                     | 154                            | 27381   | akamaiedge.net    |                 | 192.168.88.2 108858                                            |
|                                     | 125                            | 13907   | akadns.net        |                 |                                                                |
|                                     | 121                            | 7110    | edgekey.net       |                 |                                                                |
|                                     | 101                            | 13297   | amazonaws.com     |                 |                                                                |
|                                     | 90                             | 13259   | elb.amazonaws.com |                 |                                                                |
|                                     |                                |         |                   | I< < 1/9680 > > |                                                                |

# Look for unique HTTP user agents

cbrenton@aih-3-3-rc2:~/test/testing\$ cat http.08 33 18-09 00 00.log | bro-cut user agent sort | uniq -c | sort 1 -1 Python-urllib/3.5 22 Microsoft-WNS/10.0 26 Microsoft-CryptoAPI/10.0 30 Microsoft BITS/7.8 55 Mozilla/5.0 (Windows NT; Windows NT 10.0; en-US) WindowsPowerShell/5.1.17134.590 72 Mozilla/5.0 (Windows NT 10.0; WOW64; Trident/7.0; rv:11.0) like Gecko cbrenton@aih-3-3-rc2:~/test/testing\$ cbrenton@aih-3-3-rc2:~/test/testing\$ cbrenton@aih-3-3-rc2:~/test/testing\$ grep Python http.08 33 18-09 00 00.log 1552574001.145136 CLLPdJ1nLAOdIIwyHe 10.55.254.107 42292 91.189.95.15 80 changelogs.ubuntu.com /meta-release-lts 1 GET 1.1 Python-urllib/3.5 0 4386 200 (empty) -OK FhGf5d4pejzo70b311 text/plain cbrenton@aih-3-3-rc2:~/test/testing\$

# Unique SSL Client Hello: Zeek + JA3

| SSL/TLS Hash S                   | een Requests                                    | Sources                      |
|----------------------------------|-------------------------------------------------|------------------------------|
|                                  |                                                 | n n n n n n                  |
| 5e573c9c9f8ba72Oef9b18e9fce2e2f7 | 1 clientservices.googleapis.com                 | 10.55.182.100                |
| bc6c386f480ee97b9d9e52d472b772d8 | 2 clients4.google.com, 556-emw-319.mktoresp.com | 10.55.182.100                |
| f3405aa9ca597089a55cf8c62754de84 | 2 builds.cdn.getgo.com                          | 10.55.182.100                |
| 28a2c9bd18a11de089ef85a160da29e4 | 2 mediaredirect.microsoft.com                   | 10.55.100.105, 10.55.182.100 |
| 08bf94d7f3200a537b5e3b76b06e02a2 | 4 files01.netgate.com                           | 192.168.88.2                 |

### Check destination IP address

#### Start simple

- Who manages ASN?
- Geolocation info?
- IP delegation
- PTR records
- Do you recognize the target organization?
  - Business partner or field office
  - Current vendor (active status)
- Other internal IP's connecting?

# Check threat intel on target IP

#### Need to understand:

- When was the record first created?
- Why was the record created?

https://www.abuseipdb.com/check/<ip address> https://dnslytics.com/ip/<IP address> https://transparencyreport.google.com/safe-browsing/search?url=<IP, FQDN or URL>

### Internal system

- Info available varies greatly between orgs
- Inventory management systems
- Security tools like Carbon Black
- OS projects like BeaKer
- Internal security scans
- DHCP logs
- Login events
- Passive fingerprinting

# Leverage internal host logging

- Network shows suspicious traffic patterns
- Use this data to pivot to host logs
- ▷ Filter your logs based on:
  - Suspect internal host
  - Timeframe being analyzed
- Anything stand out as unique or odd?

# Sysmon Event ID Type 3's

| General Details |                                                        |   |   |
|-----------------|--------------------------------------------------------|---|---|
| Friendly View   | View                                                   |   |   |
|                 |                                                        | * |   |
| + System        |                                                        |   |   |
| - EventData     |                                                        |   |   |
| RuleName        |                                                        |   |   |
| UtcTime         | 2019-11-19 19:20:12:465                                |   |   |
| ProcessGuid     | {8FFDB2F1-BC9E-5DCB-0000-0010E4450D00}                 |   |   |
| ProcessId       | 4448                                                   |   |   |
| Image           | C:\Users\chris\AppData\Local\slack\app-4.1.2\slack.exe |   |   |
| User            | chris-PC\chris                                         |   | 5 |
| Protocol        | tcp                                                    |   | 2 |
| Initiated       | true                                                   |   |   |
| SourceIsIpv6    | 10.0.0.204                                             |   |   |
| SourceIp        | 10.0.0.204<br>ne chris-PC.hsd1.fl.comcast.net          |   |   |
| SourcePort      | 43862                                                  |   |   |
| SourcePortNam   |                                                        |   |   |
| DestinationIsIp |                                                        |   |   |
|                 | 13.226.93.151                                          |   |   |
|                 | stname server-13-226-93-151.atl52.r.cloudfront.net     |   |   |
| DestinationPor  |                                                        |   |   |
| DestinationPor  |                                                        |   |   |

Map outbound connections to the applications that created them.

# Sysmon Type 3 + BeaKer

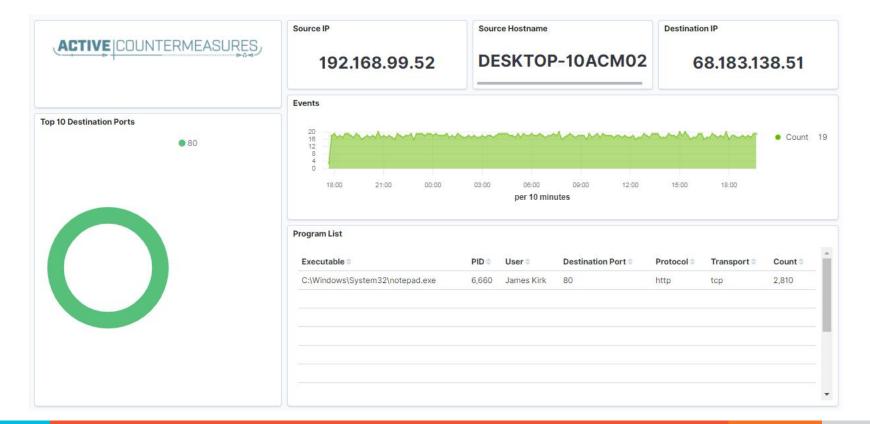

# But I have no system logs!

- Might be a good time to start collecting them
- Full packet captures from system
- Apply additional network tools to collect more data

### What next?

- Assign points to connection persistence
   How certain are you that it's automated?
- Assign points to the protocol review
- Assign points to the endpoint research
- Remember negative points are OK
- Add the score, how certain are you?
  - Safe = add to whitelist
  - Scary = Trigger incident response
  - Still unsure = Collect more data

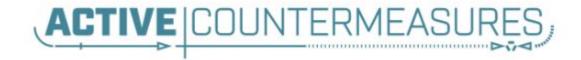

# C2 Detection Tools

# tcpdump

- What's it good for?
  - Lightweight packet capturing tool
  - Cross platform support (windump on Windows)
- ▷ When to use it
  - Audit trail of all traffic
  - Can also filter to see only specific traffic
  - Can be fully automated
- Where to get it

# Tcpdump example

- Debian/Ubuntu
  - Place the following in /etc/rc.local
- Red Hat/CentOS, Fedora
  - Place the following in /etc/rc.d/rc.local
- Grabs all traffic and rotates every 60 min
  - Date/time stamped and compressed

```
#Place _above_ any "exit" line
mkdir -p /opt/pcaps
screen -S capture -t capture -d -m bash -c "tcpdump -ieth0 -G
3600 -w '/opt/pcaps/`hostname -s`.%Y%m%d%H%M%S.pcap' -z bzip2"
```

# tshark

#### What's it good for?

- Extracting interesting fields from packet captures
- Multiple passes to focus on different attributes
- Combine with text manipulation tools
- Can be automated
- When to use it
  - Both major and minor attributes
- ▷ Where to get it

#### Tshark example - DNS queries

\$ tshark -r thunt-lab.pcapng -T fields -e dns.qry.name udp.port==53 | head -10

6dde0175375169c68f.dnsc.r-1x.com 6dde0175375169c68f.dnsc.r-1x.com 0b320175375169c68f.dnsc.r-1x.com 0b320175375169c68f.dnsc.r-1x.com 344b0175375169c68f.dnsc.r-1x.com 344b0175375169c68f.dnsc.r-1x.com 0f370175375169c68f.dnsc.r-1x.com 0f370175375169c68f.dnsc.r-1x.com 251e0175375169c68f.dnsc.r-1x.com 251e0175375169c68f.dnsc.r-1x.com

#### Tshark example - user agents

\$ tshark -r sample.pcap -T fields -e http.user\_agent tcp.

- dstport==80 | sort | uniq -c | sort -n | head -10
  - 2 Microsoft Office/16.0
  - 2 Valve/Steam HTTP Client 1.0 (client; windows; 10; 1551832902)
  - 3 Valve/Steam HTTP Client 1.0
  - 11 Microsoft BITS/7.5
  - 11 Windows-Update-Agent
  - 12 Microsoft-CryptoAPI/6.1
  - 104 PCU

# Wireshark

- What's it good for?
  - Packet analysis with guardrails
  - Stream level summaries
- When to use it
  - As part of a manual analysis
  - When steps cannot be automated
- Where to get it

https://www.wireshark.org/

### Useful when I have a target

| ip.addr                                                                                     | == 148.78.247.10                                                                                                    |                                                                                                    |                                                                                                |          | Expressi                           | on  |
|---------------------------------------------------------------------------------------------|----------------------------------------------------------------------------------------------------|----------------------------------------------------------------------------------------------------|------------------------------------------------------------------------------------------------|----------|------------------------------------|-----|
|                                                                                             | Time                                                                                                    | Source                                                                                                    | Destination                                                                                    | Protocol | Length Info                        |     |
|                                                                                             | 98594 678 865093                                                                                                    | 143.78.247.10                                                                                                    | 12.33.247.4                                                                                    | TCP      | 78 26268 • 88 [SYN] See-8 Wim-659  | 3   |
|                                                                                             | 98595 678.865219                                                                                                    | 12.33.247.4                                                                                                    | 148.78.247.10                                                                                  | TCP      | 78 80 → 26268 [SYN, ACK] Seq=0 Act | k 🗌 |
|                                                                                             | 98597 678.894523                                                                                                    | 148.78.247.10                                                                                                    | 12.33.247.4                                                                                    | TCP      | 70 26268 → 80 [ACK] Seq=1 Ack=1 W  |     |
|                                                                                             | 98599 678.896451                                                                                                    | 148.78.247.10                                                                                                    | 12.33.247.4                                                                                    | HTTP     | 225 HEAD / HTTP/1.0 [ETHERNET FRA  |     |
|                                                                                             | 98600 678.896515                                                                                                    | 12.33.247.4                                                                                                    | 148.78.247.10                                                                                  | TCP      | 70 80 → 26268 [ACK] Seq=1 Ack=156  |     |
|                                                                                             | 98601 678.899778                                                                                                    | 12.33.247.4                                                                                                    | 148.78.247.10                                                                                  | HTTP     | 211 HTTP/1.1 200 OK [ETHERNET FRA  | М   |
|                                                                                             | 98602 678.899881                                                                                                    | 12.33.247.4                                                                                                    | 148.78.247.10                                                                                  | TCP      | 70 80 → 26268 [FIN, ACK] Seq=142 / |     |
|                                                                                             | 98608 678.929234                                                                                                    | 148.78.247.10                                                                                                    | 12.33.247.4                                                                                    | TCP      | 70 [TCP Dup ACK 98597#1] 26268 → 3 | 8   |
|                                                                                             | 98609 678.933213                                                                                                    | 148.78.247.10                                                                                                    | 12.33.247.4                                                                                    | TCP      | 70 26268 → 80 [ACK] Seq=156 Ack=14 |     |
|                                                                                             | 98610 678.933475                                                                                                    | 148.78.247.10                                                                                                    | 12.33.247.4                                                                                    | TCP      | 70 26268 → 80 [FIN, ACK] Seq=156 / |     |
|                                                                                             | 98611 678.933517                                                                                                    | 12.33.247.4                                                                                                    | 148.78.247.10                                                                                  | TCP      | 70 80 → 26268 [ACK] Seq=143 Ack=1  |     |
|                                                                                             | 98716 679.708532                                                                                                    | 148.78.247.10                                                                                                    | 12.33.247.4                                                                                    | TCP      | 78 26460 → 80 [SYN] Seq=0 Win=655  | 3   |
|                                                                                             | 08504 . 78 hut                                                                                                    | ire (624 bits), 78 byte                                                                                                    |                                                                                                |          |                                    |     |
| nte<br>rar<br>Sc                                                                            | ernet Protocol Version<br>smission Control Proto<br>ource Port: 26268                                                                                                    | 4, Src: 148.78.247.10,                                                                                                    | 20:ab), Dst: Computer_20<br>Dst: 12.33.247.4<br>st Port: 80, Seq: 0, Ler                       |          | dv:20:7d:e3)                       |     |
| inte<br>Sc<br>De<br>[1<br>Se<br>[1<br>Ac<br>10                                              | ernet Protocol Version<br>ismission Control Proto<br>purce Port: 26268<br>estination Port: 80<br>Stream index: 648]<br>ICP Segment Len: 0]<br>requence number: 0<br>(re<br>lext sequence number: 0<br>extowledgment number: 0<br>210 = Header Lengt                                                                                                    | 4, Src: 148.78.247.10,<br>col, Src Port: 26268, D<br>elative sequence number<br>(relative sequence                                                                                                    | Dst: 12.33.247.4<br>st Port: 80, Seq: 0, Ler<br>)                                              |          | dv: 20: /d:e3)                     |     |
| inte<br>Far<br>So<br>[1]<br>So<br>[1]<br>Ac<br>10<br>F]                                     | ernet Protocol Version<br>ismission Control Proto<br>purce Port: 26268<br>estination Port: 80<br>Stream index: 648]<br>TCP Segment Len: 0]<br>rquence number: 0<br>(r<br>lext sequence number: 0<br>chnowledgment number: 0<br>endot = Header Lengt<br>Lags: 0x002 (SYN)                                                                                                    | 4, Src: 148.78.247.10,<br>col, Src Port: 26268, D<br>elative sequence number<br>(relative sequence<br>h: 40 bytes (10)                                                                                                    | Dst: 12.33.247.4<br>st Port: 80, Seq: 0, Ler<br>)<br>number)]                                  |          | dv: 20: /d:e3)                     |     |
| inte<br>So<br>De<br>[1<br>Se<br>[1<br>Ao<br>10<br>F]                                        | ernet Protocol Version<br>smission Control Proto<br>pource Port: 26268<br>sestination Port: 80<br>Stream index: 648]<br>TCP Segment Len: 0]<br>aquence number: 0 (r<br>lext sequence number: 0<br>exhowledgment number: 0<br>010 = Header Lengt<br>Header Lengt<br>0 b0 d0 20 7d e3 00 5                                                                                                    | 4, Src: 148.78.247.10,<br>col, Src Port: 26268, D<br>elative sequence number<br>(relative sequence<br>h: 40 bytes (10)                                                                                                    | Dst: 12.33.247.4<br>st Port: 80, Seq: 0, Ler<br>)<br>number)]<br>: 00 }PE.                     |          | dv: 24: /d:e3)                     |     |
| inte<br>rar<br>Sc<br>[1<br>Sc<br>[1<br>Sc<br>[1<br>Ac<br>10<br>P F]                         | rnet Protocol Version<br>ismission Control Proto<br>purce Port: 26268<br>estination Port: 80<br>Stream index: 648]<br>TCP Segment Len: 0]<br>equence number: 0 (n<br>lext sequence number: 0<br>Annouledgment number: 0<br>Annouledgment number | 4, Src: 148.78.247.10,<br>col, Src Port: 26268, D<br>elative sequence number<br>(relative sequence<br>h: 40 bytes (10)<br>60 8b ea 20 ab 08 00 43<br>60 414 94 4e f7 0a 00                                                       | Dst: 12.33.247.4<br>st Port: 80, Seq: 0, Ler<br>)<br>number)]<br>: 00 }P E-<br>: 21 )1N        |          | dv: 24: /d:e3)                     |     |
| inte<br>ran<br>Sc<br>De<br>[1<br>Se<br>[1<br>Se<br>[1<br>Ac<br>10<br>P F]<br>00<br>10<br>20 | Protocol Version           Ismission Control Proto           Durce Port: 26268           Stination Port: 80           Stream index: 648]           ICP Segment Len: 0]           aquence number: 0           cknowledgment number: 0           cknowledgment number: 0           log = Header Lengt           Lags: 0x002 (SYN)           00 b0 d0 20 7d e3 005           00 3c f7 29 00 00 31 6           7 04 66 9c 06 56 64                                                                                                    | 4, Src: 148.78.247.10,<br>col, Src Port: 26268, D<br>elative sequence number<br>(relative sequence<br>h: 40 bytes (10)                                                                                                    | Dst: 12.33.247.4<br>st Port: 80, Seq: 0, Ler<br>)<br>number)]<br>i 00 }PE.<br>: 21E.<br>: 21E. |          | dv: 24: /d:e3)                     |     |
| Inte<br>Fran<br>Sc<br>De<br>[1<br>Se<br>[1<br>Se<br>[1<br>Ac<br>10<br>00<br>10<br>20        | Protocol Version           Ismission Control Proto           Durce Port: 26268           Stination Port: 80           Stream index: 648]           ICP Segment Len: 0]           aquence number: 0           cknowledgment number: 0           cknowledgment number: 0           log = Header Lengt           Lags: 0x002 (SYN)           00 b0 d0 20 7d e3 005           00 3c f7 29 00 00 31 6           7 04 66 9c 06 56 64                                                                                                    | 4, Src: 148.78.247.10,<br>col, Src Port: 26268, D<br>relative sequence number<br>(relative sequence<br>h: 40 bytes (10)<br>60 8b ea 20 ab 08 00 45<br>60 41 14 94 4e f7 0a 00<br>77 ff 9d 00 00 00 04<br>40 55 44 01 03 03 00 00 | Dst: 12.33.247.4<br>st Port: 80, Seq: 0, Ler<br>)<br>number)]<br>i 00 }PE.<br>: 21E.<br>: 21E. |          | dv: 24: /d:e3)                     |     |

# Bro/Zeek

- What's it good for?
  - Near real time analysis
  - More storage friendly than pcaps
- When to use it
  - When you need to scale
  - When you know what attributes to review
- Where to get it

https://www.zeek.org/ sudo apt -y install zeek zeek-aux Gets you zeek-cut tools

#### Bro/Zeek example

\$ cat conn.log | zeek-cut id.orig\_h id.resp\_h id.resp\_p
proto service orig\_ip\_bytes resp\_ip\_bytes

| 183.131.82.99   | 104.248.191.205 | 22   | tcp | ssh | 1923 | 0   |
|-----------------|-----------------|------|-----|-----|------|-----|
| 112.85.42.229   | 104.248.191.205 | 22   | tcp | -   | 344  | 0   |
| 104.248.191.205 | 67.207.67.3     | 53   | udp | dns | 42   | 126 |
| 81.22.45.150    | 104.248.191.205 | 7180 | tcp | -   | 80   | 40  |
| 110.49.40.4     | 104.248.191.205 | 445  | tcp | -   | 52   | 40  |
| 81.22.45.150    | 104.248.191.205 | 7404 | tcp | -   | 80   | 40  |

#### Bro/Zeek example - cert check

\$ cat ssl\* | zeek-cut id.orig\_h id.resp\_h id.resp\_p validation\_status | grep 'self signed' | sort | uniq 122.228.10.51 192.168.88.2 9943 self signed certificate in certificate chain 24.111.1.134 192.168.88.2 9943 self signed certificate in certificate chain 71.6.167.142 192.168.88.2 9943 self signed certificate in certificate chain

#### ngrep

- Pattern match on passing packets
- Like "grep" for network traffic
- Useful for quick checks
  - NIDS with signature better choice for long term
- Useful switches
  - o "-q" = Don't print "#" for non-matches
  - "-I" = Read a pcap file

https://github.com/jpr5/ngrep sudo apt install ngrep

### Ngrep example

cbrenton@cbrenton-lab-testing:~/pcaps\$ ngrep -q -I odd.pcap Admin | head -15 input: odd.pcap match: Admin

T 148.78.247.10:26922 -> 12.33.247.4:80 [AP] GET /cfide/Administrator/startstop.html HTTP/1.0..Host: 12.33.247.4..User-Agent: Mozilla/5.0 [en] (Win 95; U)..Referer: http://12.33.247.4/..X-Forwarded-For: 148.64.147.168..Cache-Control: max-stale=0..Pra gma: no-cache.....Cv

T 12.33.247.4:80 -> 148.78.247.10:26922 [AP]

HTTP/1.1 404 Not Found..Date: Tue, 25 Jun 2002 00:34:58 GMT..Server: Apache..Connection: close..Conten t-Type: text/html; charset=iso-8859-1....<!DOCTYPE HTML PUBLIC "-//IETF//DTD HTML 2.0//EN">.<HTML><HEA D>.<TITLE>404 Not Found</TITLE>.</HEAD><BODY>.<H1>Not Found</H1>.The requested URL /cfide/Administrato r/startstop.html was not found on this server.<P>.</BODY></HTML>....

T 12.33.247.4:80 -> 148.78.247.10:26922 [AFP] cbrenton@cbrenton-lab-testing:~/pcaps\$

# Datamash

#### What's it good for?

- Similar to the R-base tools, but more extensive
- Performing simple calculation on data
- When to use it
  - Performing calculations on multiple lines
  - Statistical analysis

#### Where to get it

https://www.gnu.org/software/datamash/ sudo apt install datamash

#### Datamash example

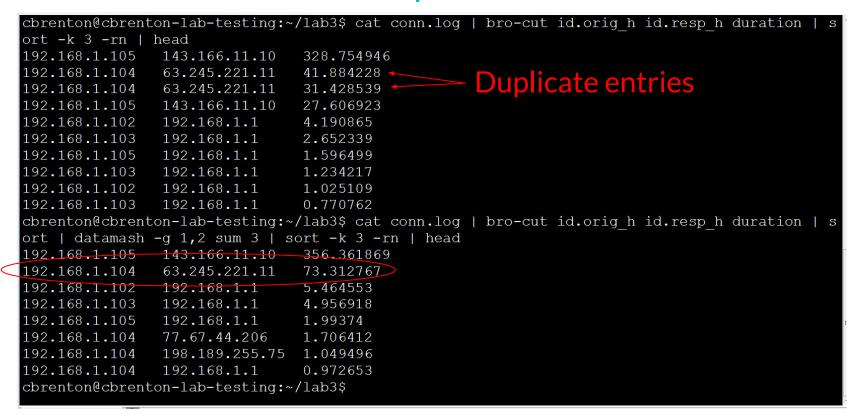

### RITA

- What's it good for?
  - Beacon & long conn at scale
  - Some secondary attributes
- ▷ When to use it
  - Can better organize Bro/Zeek data
  - Good when you are comfortable scripting
  - Will scale but can be time consuming
- Where to get it

https://github.com/activecm/rita

#### **RITA example - beacons**

cbrenton@cbrenton-lab-testing:~\$ rita show-beacons thunt-lab | head Score,Source IP,Destination IP,Connections,Avg. Bytes,Intvl Range,Size Range,Top Intv l,Top Size,Top Intvl Count,Top Size Count,Intvl Skew,Size Skew,Intvl Dispersion,Size Dispersion

1,10.55.100.111,165.227.216.194,20054,92,29,52,1,52,7774,20053,0,0,0 1,192.168.88.2,165.227.88.15,108858,199,860,230,1,89,53341,108319,0,0,0,0 0.838,10.55.200.10,205.251.194.64,210,308,29398,4,300,70,109,205,0,0,0,0 0.835,10.55.200.11,205.251.197.77,69,308,1197,4,300,70,38,68,0,0,0,0 0.834,10.55.100.111,34.239.169.214,34,1259,5,14388,1,156,15,30,0,0,0,0 0.834,192.168.88.2,13.107.5.2,27,198,2,33,12601,73,4,15,0,0,0,0 0.833,10.55.100.107,23.52.162.184,24,2397,43356,52,1800,467,18,18,0,0,0,0 0.833,10.55.100.107,23.52.161.212,24,5404,43235,52,1800,505,19,21,0,0,0,0 0.833,10.55.100.111,23.52.161.212,27,5379,37752,92,1800,505,17,20,0,0,0,0 cbrenton@cbrenton-lab-testing:~\$

Scale is 0 - 1 with 1.0 being a perfect beacon score

### RITA example - C2 over DNS

thunt@thunt-one-day:~\$ rita show-exploded-dns test | head -10 Domain, Unique Subdomains, Times Looked Up cymru.com, 227, 502 hash.cymru.com,224,485 malware.hash.cymru.com,222,341 akadns.net,134,19282 edgekey.net, 116, 6342 akamaiedge.net,116,19680 microsoft.com, 91, 3116 amazonaws.com, 89, 6369 com.edgekey.net,83,5401 thunt@thunt-one-day:~\$

#### Passer

TC, 172.1.199.23, TCP 43, open, TC,172.16.199.23,TCP 55443,open, UC,172.16.199.23,UDP 626,open,serialnumberd/clientscanner likely nmap scan Warnings:scan UC,172.16.199.23,UDP 1194,open,openvpn/client Warnings:tunnel UC,172.16.199.23,UDP 3386,open,udp3386/client UC, 172.16.199.23, UDP 5632, open, pcanywherestat/clientscanner Warnings:scan UC,172.16.199.23,UDP 64738,open,shodan host/clientscanner abcdefgh Unlisted host Warnings:scan DN,2001:db8:1001:0000:0000:0000:0000:0015,AAAA,ns3.markmonitor.com., DN, fe80:0000:0000:189f:545b:7d4c:eeb8, PTR, Apple TV. device-info. tcp.local., model=J105aA

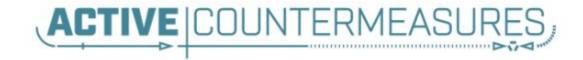

# C2 Labs

# What We Will Cover

- > This section is mostly hands on labs
- Implement what you have learned
- Lab format:
  - Given a problem
    - Use earlier content to help solve
  - Given hints
    - If you don't know where to start, try the hints
  - Given the exact commands
  - Solution
    - Complete walk through of the solution

# Reminder

- All lab files are on the VM
  - $\circ$   $\,$  No network access needed
- Login info
  - $\circ$  Name = thunt
  - Password = aybab2u
- Labs are in /home/thunt/lab\*

# Find long connections

- Files located in /home/thunt/lab1
- Provided with pcap and Zeek log files
- Identify
  - Top 10 longest connections between private and legal IP addresses (internal to external)
  - Top 10 cumulative communication time between private and legal IP addresses (internal to external)

# Find long conns - Hints

- Long connections is a relative term. You need to know the length of time being audited.
- Pcaps don't store connection duration
- Zeek stores duration in conn.log
- Zeek-cut extracts fields from Zeek logs
- Datamash is useful for adding values

### Useful commands to try

capinfos -aeu <pcap file>

cat conn.log | zeek-cut id.orig\_h
id.resp\_h duration | sort -k 3 -rn | head

cat conn.log | zeek-cut id.orig\_h
id.resp\_h duration | sort | grep -v -e
'^\$' | grep -v '-' | datamash -g 1,2 sum 3
| sort -k 3 -rn | head

# Long conns - Answers

- Need to ID how long the pcap captured
- Use Zeek conn.log to easily get duration
- Need to extract:
  - Source IP (id.orig\_h)
  - Destination IP (id.resp\_h)
  - Duration of each connection (duration)
- Need to be able to:
  - Add up connection time between IP's
  - Present longest results first

# less -S conn.log

| <pre>#separator \x09</pre> |           |        |          |        |        |           |          |            |
|----------------------------|-----------|--------|----------|--------|--------|-----------|----------|------------|
| <pre>#set_separator</pre>  | ,         |        |          |        |        |           |          |            |
| <pre>#empty_field</pre>    | (empty)   |        |          |        |        |           |          |            |
| <pre>#unset_field</pre>    | -         |        |          |        |        |           |          |            |
| <pre>#path conn</pre>      |           |        |          |        |        |           |          |            |
| #open 2021-02              | 2-17-17-2 | 25-17  |          |        |        |           |          |            |
| #fields ts                 | uid       | id.ori | g_h      | id.ori | d_b    | (id.resp  | h        | id.resp_p  |
| <pre>#types time</pre>     | string    | addr   | port     | addr   | port   | enum      | string   | interval   |
| 1591289958.7263            | 826       | CbKb5j | 3ZEYav4R | dVY0b  | 192.16 | 8.99.51   | 52833    | 104.248.23 |
| 1591289968.8926            | 557       | Cpo91X | 3puToMh4 | 6G91   | 192.16 | 8.99.51   | 52831    | 23.223.200 |
| 1591289988.6189            | 82        | CcNiZE | 1KwsmTDb | 29tk   | 192.16 | 8.99.51   | 52834    | 104.248.23 |
| 1591289986.2177            | 31        | CS1Mfu | 3sq8jpYo | WSJ9   | 192.16 | 8.99.52   | 5353     | 224.0.0.25 |
| 1591289986.2185            | 581       | CUtQmj | 4vjvZfA0 | pGm8   | fe80:: | d048:42e0 | :8448:18 | 7c 53      |
| 1591289986.2190            | 93        | CILjxK | 28TlZc2T | C315   | fe80:: | d048:42e0 | :8448:18 | 7c 60      |

"Duration" = duration

# Identify time window being audited

thunt@thunt:~/lab1\$ capinfos -aeu trace1.pcap
File name: trace1.pcap
Capture duration: 86398.498096 seconds
First packet time: 2020-06-04 16:59:02.292525
Last packet time: 2020-06-05 16:59:00.790621
thunt@thunt:~/lab1\$

#### 24 hours = 86,400 seconds

Plan B for files too large for capinfos:

tcpdump -tttt -n -r <filename> | awk 'NR==1; END{print}'

#### Longest unique connections

| thunt@thunt:~/1 | ab1\$ cat conn.lo | g <u>  zeek-cut</u> id.orig h id.resp h duration   sort -k 3 -rn   head |
|-----------------|-------------------|-------------------------------------------------------------------------|
| 192.168.99.51   | 167.71.97.235     | 86389.659357                                                            |
| 192.168.99.51   | 104.248.234.238   | 243.768999                                                              |
| 192.168.99.51   | 104.118.9.117     | 166.139547                                                              |
| 192.168.99.51   | 72.21.91.29       | 134.888177                                                              |
| 192.168.99.51   | 52.184.216.246    | 129.075227                                                              |
| 192.168.99.51   | 52.167.249.196    | 128.957107                                                              |
| 192.168.99.51   | 52.184.216.246    | 128.481757                                                              |
| 192.168.99.51   | 13.107.5.88       | 128.346889                                                              |
| 192.168.99.51   | 52.179.219.14     | 128.116421                                                              |
| 192.168.99.51   | 13.107.5.88       | 128.042647                                                              |
| thunt@thunt:~/1 | ab1\$             |                                                                         |

#### Duration is just short of the full 86,398 second capture time

# Longest talk time

thunt@thunt:~/lab1\$ cat conn.log | zeek-cut id.orig h id.resp h duration | sort grep -v '-' | datamash -g 1,2 sum 3 | sort -k 3 -rn | head 192.168.99.51 167.71.97.235 86389.659357 192.168.99.51 52.179.219.14 4067.394413 192.168.99.51 52.184.217.56 2936.172839 192.168.99.51 52.184.216.246 2825.858 192.168.99.52 239.255.255.250 2507.626732 fe80::d048:42e0:8448:187c ff02::c 2434.977049 192.168.99.51 239.255.255.250 2374.546469 fe80::2126:bcd7:16f4:8cdb ff02::c 2368.234679 192.168.99.51 13.107.5.88 1317.047871 192.168.99.51 52.167.249.196 868.46966 thunt@thunt:~/lab1\$

> Note the first entry is still the same, but all others are new. IPv6 addresses have shifted info to the right.

# Investigate the longest talkers

- Let's investigate the external IP of the two longest session
  - 167.71.97.235
  - o **52.179.219.14**
- We'll use two common research methods
  - "host" command
  - AbuseIPDB
    - <u>https://www.abuseipdb.com/</u>
  - ThreatCrowd
    - https://www.threatcrowd.org/

# Investigate - hints

- You were given the two IP addresses to research
- The "host" command is run from the command line
- Use a browser to connect to the two research Websites and enter each IP

#### One out of two is not bad

> Is there a business need for demo1.aihhosted.com? If so, that one connection can be considered safe.

#### AbuseIPDB data on 2nd IP

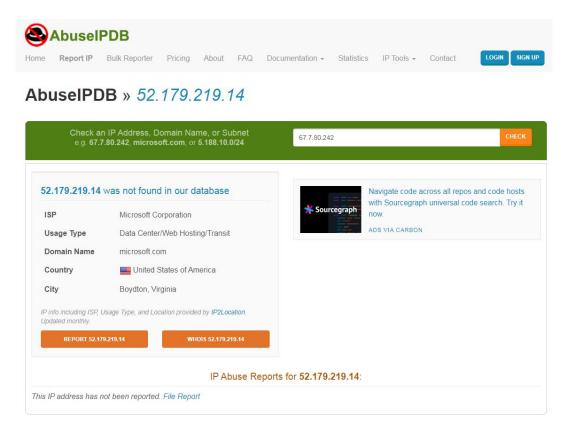

## ThreatCrowd data on 2nd IP

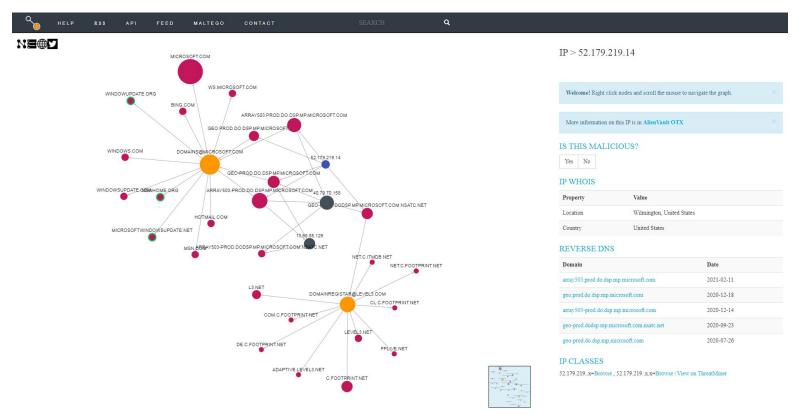

## Running down 52.179.219.24

- Looks like Windows calling home to Microsoft
- Can we verify this?
- Let's find the entry in conn.log and see if we can find corroborating data points

#### Looks like it's SSL/TLS traffic

| thunt@thunt-labs:~/lab1\$ grep 52.179.219.14 conn.log   head -5 |      |                    |           |      |         |        |       |         |        |
|-----------------------------------------------------------------|------|--------------------|-----------|------|---------|--------|-------|---------|--------|
| 1591290650.4638                                                 | 48   | Ce8vuV9            | pdZN1TTE2 | 21   | 192.168 | .99.51 | 52863 | 52.179. | 219.14 |
| 443 tcp                                                         | ssl  | 65.3893            | 72        | 1270 | 3035    | SF     | _     |         | 0      |
| ShADadFf                                                        | 14   | 1842               | 12        | 3527 | —       |        |       |         |        |
| 1591292050.4591                                                 | 24   | CbnymM80           | GhENDKN6  | ol   | 192.168 | .99.51 | 52938 | 52.179. | 219.14 |
| 443 tcp                                                         | ssl  | 95.40642           | 23        | 1270 | 3036    | SF     | _     | —       | 0      |
| ShADdaFf                                                        | 14   | 1842               | 12        | 3528 |         |        |       |         |        |
| 1591293617.5748                                                 | 16   | CdOPg52            | V3t5AGGk  | jyf  | 192.168 | .99.51 | 52999 | 52.179. | 219.14 |
| 443 tcp                                                         | ssl  | 68.28012           | 22        | 1270 | 3036    | SF     | _     | _       | 0      |
| ShADdaFf                                                        | 14   | 1842               | 11        | 3488 | -       |        |       |         |        |
| 1591295064.955993                                               |      | CKXOFb4bJ1gZgX3sW2 |           |      | 192.168 | .99.51 | 53150 | 52.179. | 219.14 |
| 443 tcp                                                         | ssl  | 128.116            | 421       | 1269 | 3036    | RSTR   | -     | -       | 0      |
| ShADdar 12                                                      | 1761 | 11                 | 3488      | -    |         |        |       |         |        |
| 1591295092.098734                                               |      | CjkEjk4m4GL1LSMJMd |           |      | 192.168 | .99.51 | 53153 | 52.179. | 219.14 |
| 443 tcp                                                         | ssl  | 113.248            | 030       | 1246 | 3036    | SF     | -     |         | 0      |
| ShADdaFf                                                        | 14   | 1818               | 11        | 3488 |         |        |       |         |        |
| thunt@thunt-labs:~/lab1\$                                       |      |                    |           |      |         |        |       |         |        |

## Entry in ssl.log

thunt@thunt-labs:~/lab1\$ grep 52.179.219.14 ssl.log | head -2 1591290650.502177 Ce8vuV9pdZN1TTE21 192.168.99.51 52863 52.179.219.14 TLSv12 TLS ECDHE ECDSA WITH AES 256 GCM SHA384 x25519 array503.prod.do.dsp. 443 mp.microsoft.com F – h2 T Fd3zBI3qZR5omLoAi7,FWU71E32do A3ZMCOH (empty) CN=\*.prod.do.dsp.mp.microsoft.com,OU=DSP,O=Microsoft,L=Redmond,ST=WA, CN=Microsoft ECC Content Distribution Secure Server CA 2.1,0=Microsoft Corpor C=US ation, L=Redmond, ST=Washington, C=US 1591292050.498723 CbnymM8GhENDKN6ol 192.168.99.51 52938 52.179.219.14 TLSv12 TLS ECDHE ECDSA WITH AES 256 GCM SHA384 x25519 array503.prod.do.dsp. 443 F – h2 T mp.microsoft.com Fle59121NCCmoWeZnf, FMXEB01sio EzUSPeza (empty) CN=\*.prod.do.dsp.mp.microsoft.com,OU=DSP,O=Microsoft,L=Redmon CN=Microsoft ECC Content Distribution Secure Server CA 2.1, O=Microsof d,ST=WA,C=US t Corporation, L=Redmond, ST=Washington, C=US thunt@thunt-labs:~/lab1\$

## x509.log info

#### thunt@thunt-labs:~/lab1\$ grep Fd3zBI3qZR5omLoAi7 x509.log

1591290650.543514Fd3zBI3qZR5omLoAi733300000188C1ABDC391569B5F000000000018CN=\*.prod.do.dsp.mp.microsoft.com,OU=DSP,O=Microsoft,L=Redmond,ST=WA,C=USCN=Microsoft ECC Content Distribution Secure Server CA 2.1,O=Microsoft Corporation,L=Redmond,ST=Washington,C=US1574361906.00000id-ecPublicKeyecdsa-with-SHA384ecdsa256-prime256v1d.do.dsp.mp.microsoft.com---F-thunt@thunt-labs:~/lab1\$

#### Answers

- Longest connection appears to be business partner related
- Second longest is is used in keeping
   Windows 10 updated
- Neither appear to be malware related
- Is there a business need for this?
  - If no, hunt down app and kill it
  - If yes, whitelist to remove from future hunts

## Find beacons by session size

- Use the same data files as last lab
- Identify which internal IP's are connecting to individual external IP's most frequently
- Focus on IP pairs that create thousands of connections per days
  - Beacons can have smaller quantities, but we need to start somewhere
- ▷ Is there consistency in session size?
  - Possible beacon?

## Find beacons - hints

- ▷ You need to be able to clearly identify:
  - Number of unique connections over 24 hours
    - Not the number of packets
  - The amount of payload data transferred
- Pick targets Who has most connections?
- Zeek displays both bytes sent and received
  - Focus on bytes sent
  - orig\_bytes

#### Useful commands to try

cat conn.log | zeek-cut id.orig\_h id.resp\_h | sort | uniq -c | sort -rn | head

cat conn.log | zeek-cut id.orig\_h id.resp\_h orig\_bytes | grep 192.168.99.51 | grep 104.248.234.238 | sort | uniq -c | sort -rn | head

#### Answers - most connections

| thunt@thunt:~/lab1\$ cat conn.log   zeek- | -cut id.orig_h id.resp_h   sort   uniq -c |  |  |  |  |
|-------------------------------------------|-------------------------------------------|--|--|--|--|
| sort -rn   head                           |                                           |  |  |  |  |
| 3011 192.168.99.51 104.248.234.238        |                                           |  |  |  |  |
| 336 fe80::b8d7:3773:ab6e:7fc9             | ff02::1:3                                 |  |  |  |  |
| 336 192.168.99.54 224.0.0.252             |                                           |  |  |  |  |
| 332 fe80::194f:796e:70e6:a5be             | ff02::1:3                                 |  |  |  |  |
| 332 192.168.99.55 224.0.0.252             |                                           |  |  |  |  |
| 330 fe80::fd16:6e8:118e:81cd              | ff02::1:3                                 |  |  |  |  |
| 330 192.168.99.53 224.0.0.252             |                                           |  |  |  |  |
| 319 fe80::d048:42e0:8448:187c             | ff02::1:3                                 |  |  |  |  |
| 319 192.168.99.52 224.0.0.252             |                                           |  |  |  |  |
| 297 192.168.99.51 208.67.222.222          |                                           |  |  |  |  |
| thunt@thunt:~/lab1\$                      |                                           |  |  |  |  |

The first looks potentially suspicious (no time analysis) The rest are just local multicast traffic

#### Session size analysis

thunt@thunt:~/lab1\$ cat conn.log | zeek-cut id.orig\_h id.resp\_h orig\_bytes | grep
192.168.99.51 | grep 104.248.234.238 | sort | uniq -c | sort -rn | head
3011 192.168.99.51 104.248.234.238 477
thunt@thunt:~/lab1\$

Every session resulted in 477 bytes sent to external host This could indicate a beacon that was not activated over the 24 hours

## Payload analysis with ngrep

- We found a suspicious IP pair
   192.168.99.51 to 104.248.234.238
- Let's analyze the payloads in these sessions
- Multiple tools can help here
  - But ngrep easily focuses on payload
- Use "host" parameter to focus in on the above IPs

# Payload analysis - hints

- Ngrep is normally used to search for patterns within the payload of all packets
- ▷ You can use BP filters to:
  - Focus on specific IP addresses
  - Focus on specific ports
  - "host" focuses on specific IP addresses
- Helpful switches
  - "-q" = Don't print "#" for packets that don't match
  - "-I" (capital letter i) = Read from pcap file

#### Useful commands to try

ngrep -q -I tracel.pcap host 192.168.99.51 and host 104.248.234.238 | less

# Things that make you go "humm"

thunt@thunt:~/lab1\$ ngrep -q -I trace1.pcap host 192.168.99.51 and host 104.248.23
4.238 | head -20
input: trace1.pcap
filter: ( host 192.168.99.51 and host 104.248.234.238 ) and ((ip || ip6) || (vlan
&& (ip || ip6)))

T 192.168.99.51:52833 -> 104.248.234.238:80 [AP] #4
GET /rmvk30g/eghmbblnphlaefbmmnoenohhoncmcepapefjjekpleokhjfjmnmijghedkienpli
dbbcmgdjldbegpeemiboacnfcpnbnnhlmjbpcejfpecdioiddklfegefcjbcnagjclnoijpajlpkk
egakmpdddojnlphegeehaacmofggdfkagpbighfkndllaamndepdanhnogedkaodhgakiigohemin
oolnaobdiiokpebghapnghbebkepiffooljden;1;4;1 HTTP/1.1..Accept: text/html, ima
ge/gif, image/jpeg, \*; q=.2, \*/\*; q=.2..Connection: keep-alive..User-Agent: M
ozilla/4.0 (Windows 7 6.1) Java/1.7.0\_11..Host: 104.248.234.238..Cache-Contro
1: no-cache....

T 104.248.234.238:80 -> 192.168.99.51:52833 [A] #5

. . . . . .

T 104.248.234.238:80 -> 192.168.99.51:52833 [AP] #6
HTTP/1.1 200 OK.Date: Thu, 4 Jun 2020 16:59:22 GMT..Server: Apache/2.2.15 (C
entOS)..X-Powered-By: PHP/5.3.27..Content-Type: application/octet-stream..Con
nection: close..Content-Length: 0....

## What data are we sending?

- ▷ Is this the only URI we send to this host?
- ▷ We could eyeball it, but...
- Zeek stores this type of data
   It's in the http.log file
- Let's use this log to identify all of the URI's requested from this external host

## **URI request - hints**

- Zeek-cut is your friend
- We should extract
  - Source IP
  - Destination IP
  - The "uri" string
- ▷ Grep can focus on the traffic we care about
- Remember the threat hunter's mantra
  - sort | uniq | sort

#### Useful commands to try

cat http.log | zeek-cut id.orig\_h id.resp\_h uri | grep 104.248.234.238 | sort | uniq -c | sort -rn

## Single minded request

#### Answers

- ▷ 3,011 connections to external host
- Always sending the same odd "GET" request
- HTTP header data looks forged
- ▷ This really looks like a C2 channel
- Google search for "rmvk30g"
   Looks like Fiesta EK malware

https://www.malware-traffic-analysis.net/2014/04/05/index.html

## Look for C2 over DNS

- Move to the "lab2" directory
- Check to see if C2 over DNS is in play
- Consider any domain with more than 1,000
   FQDNs in it suspect
  - Not interested in total quantity of queries
  - Interest in quantities of unique FQDNs

### C2 over DNS - hints

- Zeek has a log file just for DNS traffic
- ▷ "query" field shows what was looked up
- Need a way to count hosts within a domain
- Some helpful text manipulation tools
  - sort = Pull together matching lines
  - uniq = Remove repeat entries
  - rev = Reverse the characters on a line
  - cut = Remove a section of characters on a line

#### Useful commands to try

cat dns.log | zeek-cut query | sort | uniq | rev | cut -d . -f 1-2 | rev | sort | uniq -c | sort -rn | head

#### C2 over DNS - Zeek

```
thunt@thunt:~/lab2$ cat dns.log | zeek-cut query | sort | uniq | rev | cut -d . -f
1-2 | rev | sort | uniq -c | sort -rn | head
2074 honestimnotevil.com
    1 ne.jp
    1 in-addr.arpa
    1 -
thunt@thunt:~/lab2$
```

That first entry looks pretty odd

#### Answers

- We looked up 2,074 FQDNs within honestimnoteveil.com
- This extremely high for a domain we do not recognize
- Could very well indicate C2 over DNS

## Query types used by C2

- Many C2 over DNS tools use TXT record types to create channel
- This is why many orgs focus on this type
   Leverage NIDs signatures
- Is that true for this C2 channel?
- Lab time!
  - Identify what record types were used

## Hints - C2 over DNS record types

- Will need to extract "qtype\_name" and "query" for each record
- We only care about "honestimnotevil" records
- Once these are extracted, we can "cut" out the query types and use our mantra to summarize

## Useful commands to try

cat dns.log | zeek-cut qtype\_name query | grep honestimnotevil | cut -f 1 | sort | uniq -c | sort -rn

## A mix of query types

thunt@thunt:~/lab2\$ cat dns.log | zeek-cut qtype\_name query | grep honestimnotevil | cut -f 1 | sort | uniq -c | sort -rn 707 MX 692 TXT 675 CNAME thunt@thunt:~/lab2\$

#### 707 + 692 + 675 = 2,074 (same as number of FQDNs found in first lab)

#### Answers

- Three different query types were used
   Fairly even spread of quantities
- May be done to reduce the number of records for a specific type
- ▷ While TXT was used, may not be needed
- We can't just look for TXT records and hope to always catch C2

## Repeat the labs with RITA

- Let's see if RITA makes this easier
- Zeek logs already imported into RITA
- Dataset names match directory names
   Lab1 & lab2
- Repeat analysis for each
- Note: RITA scores beacons, investigate 0.8 or higher scores
- > Type "rita" to get a list of commands

#### Hints

- List current databases
  - $\circ$  rita list or rita show-databases
- Look for long connections
   rita show-long-connections <database name>

#### Look for beacons

- rita show-beacons <database name>
- Look for C2 over DNS
  - rita show-exploded-dns <database name>

## Useful commands to try

rita show-databases
rita show-long-connections lab1 | head

rita show-long-connections lab1 | cut -d , -f 1,2,4 | sort | datamash -H -t , -g 1,2 sum 3 | sort -t , -k 3 -rn | head

rita show-beacons lab1 | head

rita show-exploded-dns lab1 | head

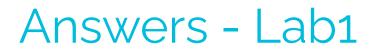

thunt@thunt:~/lab1\$ rita show-long-connections lab1 | head -5 Source IP, Destination IP, Port: Protocol: Service, Duration 192.168.99.51,167.71.97.235,9200:tcp:-,86389.7 192.168.99.51,104.248.234.238,80:tcp:http,243.769 192.168.99.51,104.118.9.117,443:tcp:ssl,166.14 192.168.99.51,72.21.91.29,80:tcp:- 80:tcp:http,134.888 thunt@thunt:~/lab1\$ thunt@thunt:~/lab1\$ rita show-beacons lab1 | head -5 Score, Source IP, Destination IP, Connections, Avg. Bytes, Intvl Range, Size Range, Top I ntvl, Top Size, Top Intvl Count, Top Size Count, Intvl Skew, Size Skew, Intvl Dispersion ,Size Dispersion 0.885,192.168.99.51,104.248.234.238,3011,1101,246,621,28,689,1019,2856,0,0,1,0 0.835,192.168.99.51,52.179.224.121,72,396,11,2,1200,183,69,69,0,0,0,0 0.586,192.168.99.51,208.67.220.220,60,245,7741,30,1,80,3,17,0.117434,-0.25,991,4 0.585,192.168.99.51,52.184.217.56,30,5258,2687,122,900,1810,1,15,-0.434783,0,305,1 thunt@thunt:~/lab1\$ thunt@thunt:~/lab1\$ rita show-exploded-dns lab1 | head -5 Domain, Unique Subdomains, Times Looked Up microsoft.com,24,226 mp.microsoft.com, 14, 117 dsp.mp.microsoft.com,9,109 prod.do.dsp.mp.microsoft.com, 8, 107 thunt@thunt:~/lab1\$

#### Answers - Lab2

thunt@thunt:~/lab1\$ rita show-long-connections lab2 | head -5 No results were found for lab2 thunt@thunt:~/lab1\$ rita show-beacons lab2 | head -5 No results were found for lab2 thunt@thunt:~/lab1\$ rita show-exploded-dns lab2 | head -5 Domain, Unique Subdomains, Times Looked Up honestimnotevil.com,2074,2074 8806d9a9068226a33b26e65071a0d496c751246292ec22b36bb5761c2762.5da0b7f90908be408ac43 eb80a.honestimnotevil.com,21,21 5da0b7f90908be408ac43eb80a.honestimnotevil.com,21,21 6a22df8dcd8e5032f95c2406362b70ddc5843efe182166d82ecf895312d7.60a5291b4324545e080e6 2a0ea.honestimnotevil.com,7,7 thunt@thunt:~/lab1\$

### Answers - Final

- RITA provides a consistent interface for identifying C2
- Screens pull in additional helpful info
- Even very slow beacons can be detected
- Investigation can be scripted
- Open source, so anyone can use it for free

## Next steps

- Do we feel confident in flagging anything we have seen as requiring incident handling?
- Are there any connections that need more research?
  - What should this research be?
  - Do we need to involve any other teams?
  - If we need more data collection, for how long?

## Quick demo

- Similar data, seen through Al-Hunter
- Inexpensive commercial solution
- Automates much of the hunting process

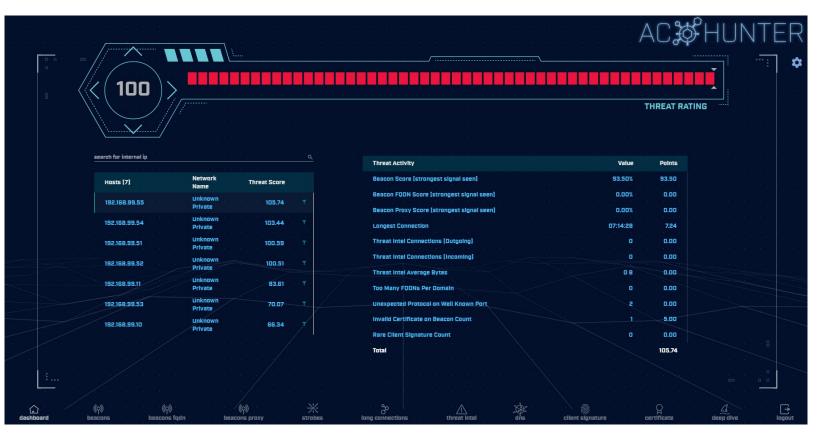

24 active hunts of 24-hours of data every single day Top results scored, alerts sent to SIEM

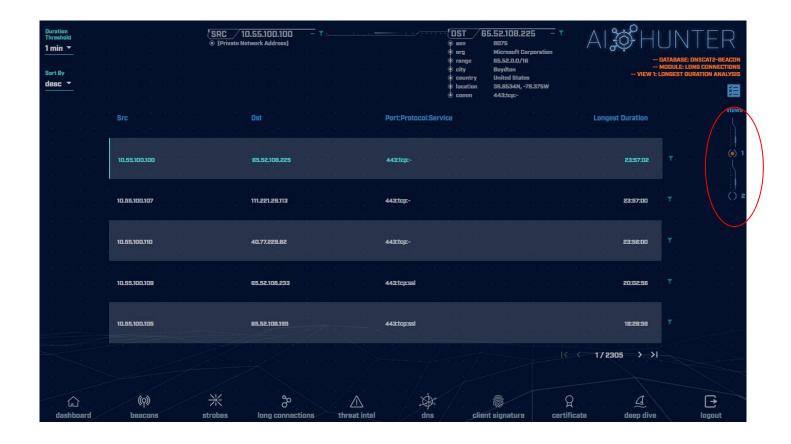

Long connections with lots of intel View both individual and cumulative

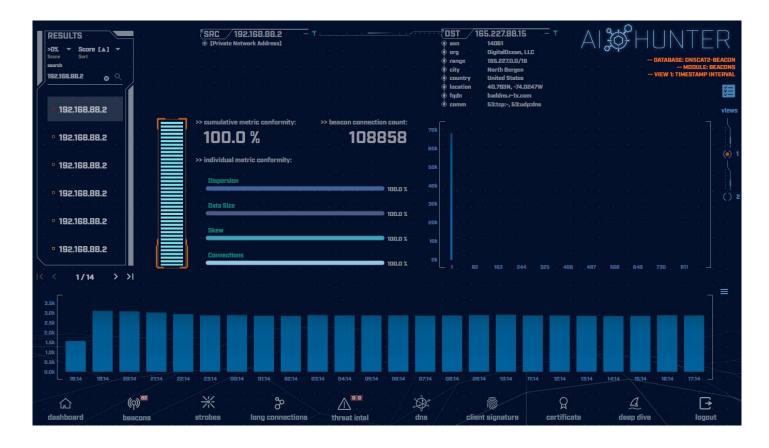

Clear beacon analysis By both timing and session size

## Resources to dig deeper

|     | Ľ | IST.     | / 16 |     | 27.88.1          | ອ      | deep dive      |
|-----|---|----------|------|-----|------------------|--------|----------------|
|     | φ | asn      |      | 140 | 361              |        | AbuseIPDB      |
|     | Φ | org      |      | Dig | italOcea         | n; LLC |                |
|     | φ | range    |      | 165 | <u>5.227.0.0</u> | /16    | AlienVault     |
|     | φ | city     |      | No  | rth Berg         | en)    | apility.io     |
|     | • | country  |      | Uni | ited Stat        | es     | ThreatCrowd    |
|     | • | location |      | 40  | .793N, -7        | 4.024  |                |
|     | • | fqdn     |      | bac | ddns.r-1x        | .com   | Shodan         |
|     | ٢ | comm     |      | 53  | tcp:-, 53        | :udp:c | Google         |
|     |   |          |      |     |                  |        | Google DNS     |
| /Bk |   |          |      |     |                  |        | VirusTotal     |
|     |   |          |      |     |                  |        | SecurityTrails |
| Ok  |   |          |      |     |                  |        |                |

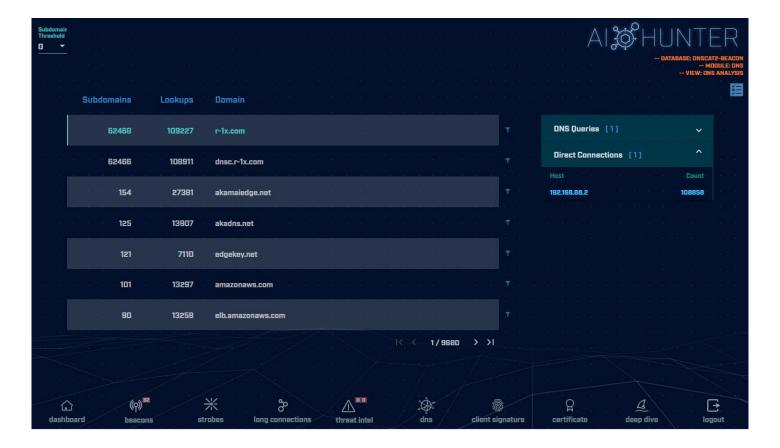

C2 over DNS analysis

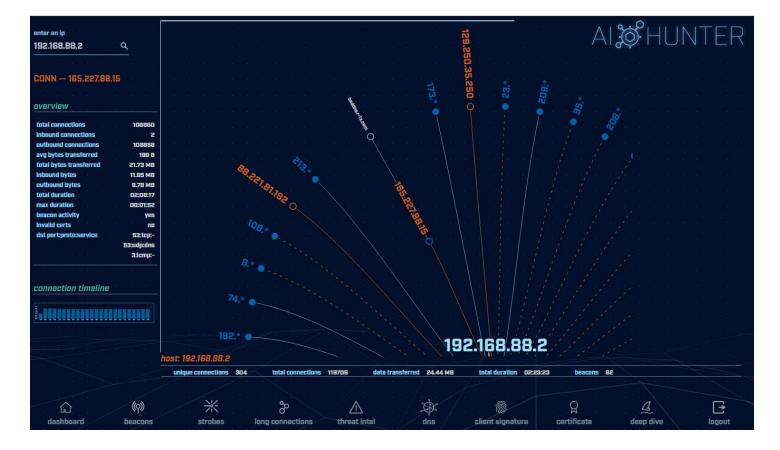

#### Deep dive analysis

## Take home lab

- This is a bonus lab to do on your own
  - Wait at least a week
  - Will help identify what training "stuck"
  - Answers are provided at the end
- Move to the "lab3" directory
- Check for long connections and beacons
- Investigate any suspect external IP's
- Do you see anything of concern?
- Hints and answers after "Wrap Up" slide

## Continue your training

Advanced Network Threat Hunting

 12/13 - 12/16 (4 hours per day)
 \$495

https://www.antisyphontraining.com/advanced-network-threat-hunting-w-chris-brenton/

- Getting Started with Packet Decoding
  - o **10/19 10/22**
  - o **12/07 12/10**
  - Pay what you want, \$25+

https://www.antisyphontraining.com/event/getting-started-with-packet-decoding-w-chris-brenton/

# Wrap Up

- > Thanks for attending!
- Very special thank you to the folks behind the scenes
  - They give up their free time to help us all out
- Content feedback?
  - Please email: chris@activecountermeasures.com

## Take home lab

- Move to the "lab3" directory
- Check for long connections and beacons
- Investigate any suspect external IP's
- Do you see anything of concern?

## Hints for the take home lab

- Repeat what we did with "lab1"
  - $\circ$  Look for long connections
  - Look for cumulative communication time
  - Look for beacons
  - You can choose to jump right into RITA
- Us "up arrow" key to scroll through previous commands to find what you used earlier
- ▷ You've got this! :-)

Useful commands to try (1 of 2) cat conn.log | zeek-cut id.orig\_h id.resp\_h duration | sort -k 3 -rn | head

cat conn.log | zeek-cut id.orig\_h id.resp\_h
duration | sort | grep -v -e '^\$' | grep -v '-'
| datamash -g 1,2 sum 3 | sort -k 3 -rn | head

cat conn.log | zeek-cut id.orig\_h id.resp\_h |
sort | uniq -c | sort -rn | head

host <IP address to investigate>

## Useful commands to try (2/2)

rita show-databases rita show-long-connections lab3 | head

rita show-long-connections lab3 | cut -d , -f 1,2,4 | sort | datamash -H -t , -g 1,2 sum 3 | sort -t , -k 3 -rn | head

rita show-beacons lab1 | head

rita show-exploded-dns lab1 | head

## Answers - Long connections

| thunt@thunt:~/lab3 | cat conn.log   z | eek-cut id.orig | h id.resp h duration | sort -k |
|--------------------|------------------|-----------------|----------------------|---------|
|                    |                  | <u> </u>        |                      |         |

86387.734233

86347.153666

9868.617938

6735.118200

129.924272

129.754188

129.130822

129.123714

129.057349

128.896376

3 -rn | head 192.168.99.52 167.71.97.235 192.168.99.52 162.250.5.77 192.168.99.52 52.117.209.74 192.168.99.52 162.250.2.168 192.168.99.52 52.184.217.56 192.168.99.52 52.184.212.181 192.168.99.52 52.184.213.21 192.168.99.52 52.184.212.181 192.168.99.52 52.167.17.97 192.168.99.52 52.167.17.97 thunt@thunt:~/lab3\$

162

### Answers - Cumulative comm time

| thunt@thunt:~/la | ab3\$ cat conn.log | g   zeek-cut id.orig h id.resp h duration   sort |
|------------------|--------------------|--------------------------------------------------|
| grep -v -e '^\$' | grep -v '-'        | datamash -g 1,2 sum 3   sort -k 3 -rn   head     |
| 192.168.99.52    | 167.71.97.235      | 86387.734233                                     |
| 192.168.99.52    | 162.250.5.77       | 86347.153666                                     |
| 192.168.99.52    | 52.117.209.74      | 9868.617938                                      |
| 192.168.99.52    | 52.184.217.56      | 7065.516309                                      |
| 192.168.99.52    | 52.184.213.21      | 7056.53546                                       |
| 192.168.99.52    | 162.250.2.168      | 6735.1182                                        |
| 192.168.99.52    | 52.184.212.181     | 6646.856637                                      |
| 192.168.99.52    | 239.255.255.250    | 2294.038962                                      |
| fe80::d048:42e0: | 8448:187c          | ff02::c 2281.05815                               |
| fe80::2126:bcd7  | 16f4:8cdb          | ff02::c 2242.310744                              |
| thunt@thunt:~/la | ab3\$              |                                                  |

#### Same two top IPs

#### Answers - Beacons

thunt@thunt:~/lab3\$ cat conn.log | zeek-cut id.orig\_h id.resp\_h | sort | uniq -c | sort -rn | head 339 192 168 99 52 224 0 0 251

| 222    | 192.100.99.JZ ZZ   | 24.0.0.201        |          |
|--------|--------------------|-------------------|----------|
| 319    | 192.168.99.52 20   | 08.67.222.222     |          |
| 288    | fe80::fd16:6e8:118 | 8e:81cd           | ff02::fk |
| 288    | fe80::fd16:6e8:118 | 8e:81cd           | ff02::16 |
| 288    | fe80::d048:42e0:84 | 448 <b>:</b> 187c | ff02::fk |
| 288    | fe80::d048:42e0:84 | 448 <b>:</b> 187c | ff02::16 |
| 288    | fe80::b8d7:3773:ab | o6e:7fc9          | ff02::fk |
| 288    | fe80::b8d7:3773:ab | o6e:7fc9          | ff02::16 |
| 288    | fe80::5d7e:4fb3:8f | fbc:d59           | ff02::fk |
| 288    | fe80::5d7e:4fb3:81 | fbc:d59           | ff02::16 |
| unt@t1 | nunt:~/lab3\$      |                   |          |

#### Nothing of note

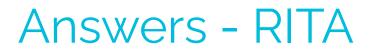

thunt@thunt:~/lab1\$ rita show-long-connections lab3 | head -5 Source IP, Destination IP, Port: Protocol: Service, Duration 192.168.99.52,167.71.97.235,9200:tcp:-,86387.7 192.168.99.52,162.250.5.77,5938:tcp:-,86347.2 192.168.99.52,52.117.209.74,5938:tcp:-,9868.62 192.168.99.52,162.250.2.168,5938:tcp:-,6735.12 thunt@thunt:~/lab1\$ rita show-beacons lab3 | head -5 Score, Source IP, Destination IP, Connections, Avg. Bytes, Intvl Range, Size Range, Top I ntvl, Top Size, Top Intvl Count, Top Size Count, Intvl Skew, Size Skew, Intvl Dispersion ,Size Dispersion 0.835,192.168.99.52,52.230.222.68,59,546,31350,2696,840,181,46,48,0,0,0,0 0.834,192.168.99.52,52.242.211.89,21,826,1651,2696,1680,181,14,11,0,0,0,0 0.833,192.168.99.52,104.71.255.238,24,5429,21721,40,1800,505,16,22,0,0,0,0 0.658,192.168.99.52,52.184.213.21,65,5392,2199,120,900,1883,28,33,0.99757,0,1,0 thunt@thunt:~/lab1\$ rita show-exploded-dns lab3 | head -5 Domain, Unique Subdomains, Times Looked Up microsoft.com, 10, 237 teamviewer.com, 6, 36 mp.microsoft.com, 5, 111 8.e.f.ip6.arpa,4,20 thunt@thunt:~/lab1\$

## Answers - Investigate IPs

thunt@thunt:~/lab3\$ host 167.71.97.235
235.97.71.167.in-addr.arpa domain name pointer demo1.aihhosted.com.
thunt@thunt:~/lab3\$ host 162.250.5.77
77.5.250.162.in-addr.arpa domain name pointer US-NJC-ANX-R010.teamviewer.com.
thunt@thunt:~/lab3\$ \_\_

#### **Business need?**

## Answers - Final

- Two long connections found
- Unlikely (but not impossible) we have any beacons
- ▷ For the two long connections
  - First was discussed earlier (business partner)
  - The second is TeamViewer
- Is there a business need to run TeamViewer on this system?